# <span id="page-0-0"></span>**Dell™ Latitude™ 13 szervizelési kézikönyv**

[Munka a számítógép belsejében](file:///C:/data/systems/lat13/hu/sm/work.htm) [Alkatrészek eltávolítása és cseréje](file:///C:/data/systems/lat13/hu/sm/parts.htm) Mű[szaki adatok](file:///C:/data/systems/lat13/hu/sm/specs.htm) [A rendszer beállítása](file:///C:/data/systems/lat13/hu/sm/Bios.htm) [Diagnosztika](file:///C:/data/systems/lat13/hu/sm/diags.htm)

# **Megjegyzések, figyelmeztetések és óvintézkedések**

**MEGJEGYZÉS:** a MEGJEGYZÉSEK a számítógép biztonságosabb és hatékonyabb használatát elősegítő fontos tudnivalókat tartalmazzák.

FIGYELMEZTETES: a FIGYELMEZTETESEK az utasítások be nem tartása esetén esetlegesen bekövetkező hardversérülés vagy adatvesztés<br>veszélyére hívják fel a figyelmet.

**A VIGYÁZAT: a "VIGYÁZAT" jelzések a tárgyi és személyi sérülések veszélyére, valamint az életveszélyes helyzetekre hívják fel a figyelmet.** 

Ha az Ön által vásárolt számítógép Del™ n Series típusú, a dokumentumban szereplő, Microsoft® Windows® operációs rendszerekkel kapcsolatos utalások nem érvényesek.

## **A dokumentumban közölt információk külön értesítés nélkül is megváltozhatnak. © 2010 Dell Inc. Minden jog fenntartva.**

A Dell Inc. előzetes írásos engedélye nélkül szigorúan tilos a dokumentumot bármilyen módon sokszorosítani.

A szövegben használt védjegyek: *a Dell,* a DELL embléma és a L*alitude* a Dell Inc. védjegyei; az *Intel, a Core* és a *Celeron* az Intel Corporation védjegyei vagy bejegyzett védjegyei ;<br>*a Microsoft, Windows, a Windows* 

A dokumentumban egyéb védjegyek és védett nevek is szerepelhetnek, amelyek a védjegyeztek cégre, edamint annak termékeire vonatkoznak. A Dell Inc.<br>elhárít minden, a sajátján kívüli védjegyekkel és márkanevekel kapcsolatban

**2010. március Mód. A00**

# <span id="page-1-0"></span>**A rendszer beállítása**

**Dell™ Latitude™ 13 szervizelési kézikönyv**

- [Belépés a rendszerbeállításokba](#page-1-1)
- [A rendszerindító menü](#page-1-2)
- [Navigációs billentyű](#page-1-3)parancsok
- [Rendszerbeállítási menüopciók](#page-1-4)

A rendszer az alábbi BIOS és rendszerbeállítási opciókkal rendelkezik:

- 
- ı A rendszerbeállítási lehetőségek elérése az <F2> lenyomásával<br>ı Egyszeri rendszerindító menü behívása az <F12> lenyomásával<br>ı Az Intel® AMT beállítások elérése a <Ctrl> + <P> lenyomásával

#### <span id="page-1-1"></span>**Belépés a rendszerbeállításokba**

A rendszerbeállításokba történő belépéshez és a felhasználó által megadható beállítások módosításához nyomja le az <F2> billentyűt. Amennyiben a billentyűvel nem tud belépni a Rendszerbeállításokba, az <F2> billentyűt a billentyűzet fényeinek első felvillanásakor nyomja meg.

#### <span id="page-1-2"></span>**A rendszerindító menü**

Amikor megjelenik a Dell™ logó, az egyszeri rendszerindító menü és a rendszer elérhető indítóeszköz-listájának megjelenítéséhez nyomja le az <F12><br>billentyűt. Ez a menü tartalmazza a D**iagnosztika és <b>Belépés a Rendszerbe** 

## <span id="page-1-3"></span>**Navigációs billentyűparancsok**

A rendszerbeállítási képernyőkön történő navigáláshoz használja az alábbi billentyűket.

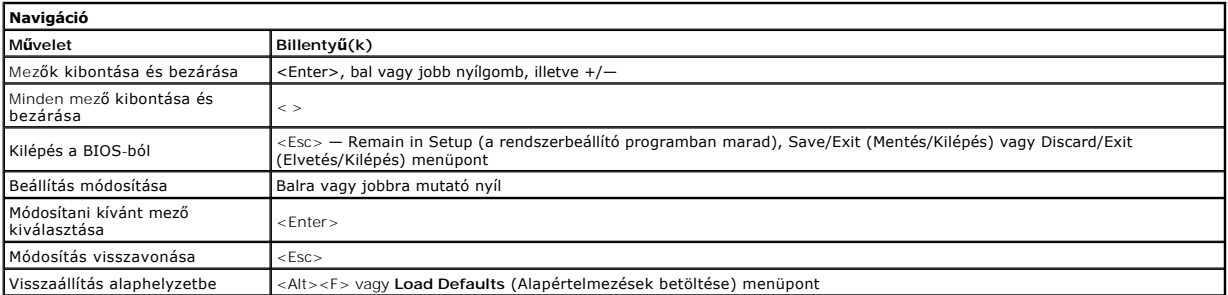

## <span id="page-1-4"></span>**Rendszerbeállítási menüopciók**

Az alábbi táblázat a rendszerbeállító program menüpontjait ismerteti.

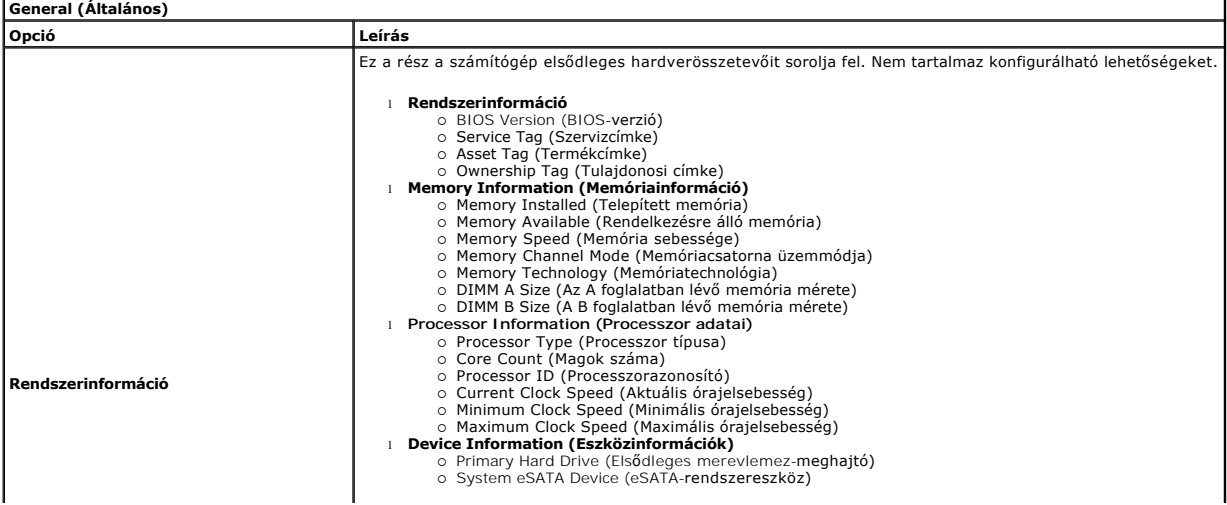

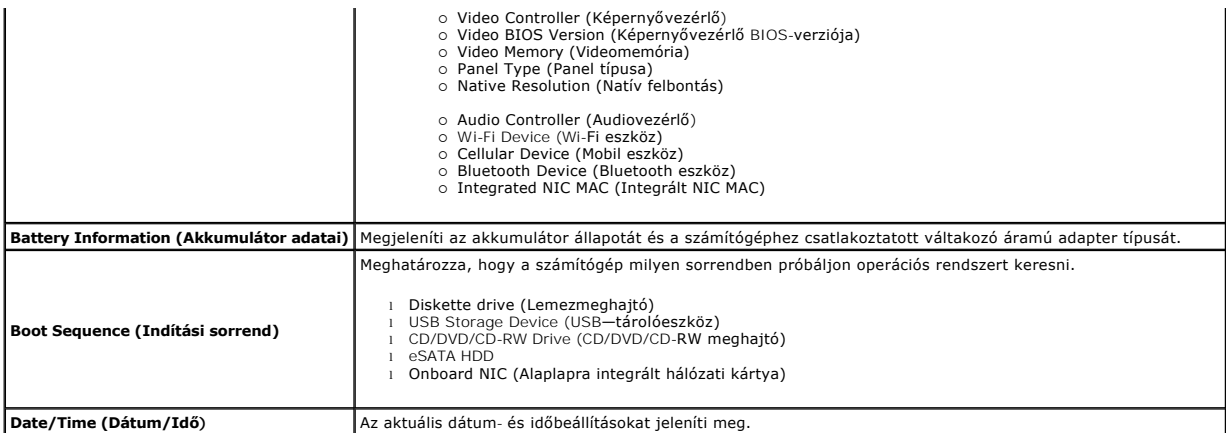

**MEGJEGYZES:** A rendszerkonfiguráció az integrált rendszereszközökkel kapcsolatos opciókat és beállításokat tartalmaz. A számítógéptől és a telepített<br>eszközöktől függően előfordulhat, hogy az alábbiakban felsorolt opciók

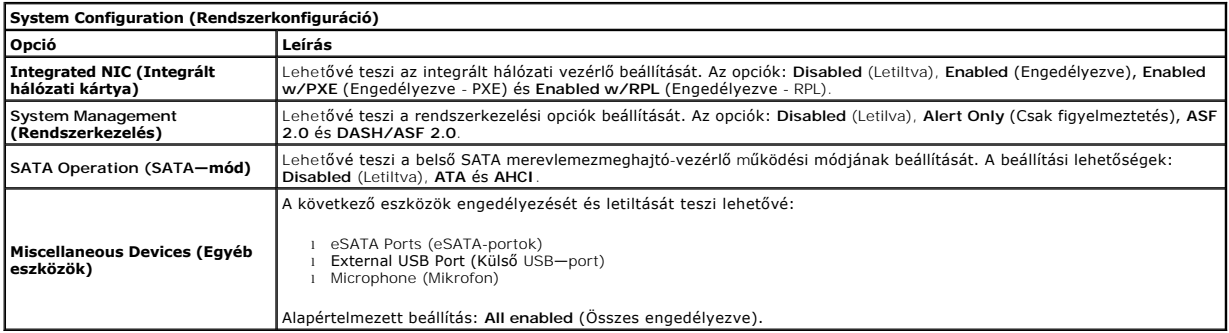

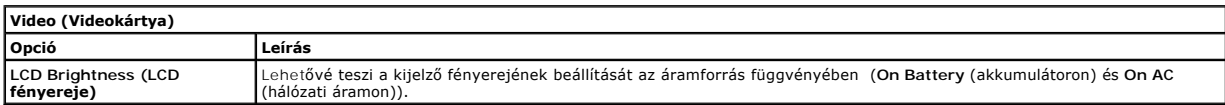

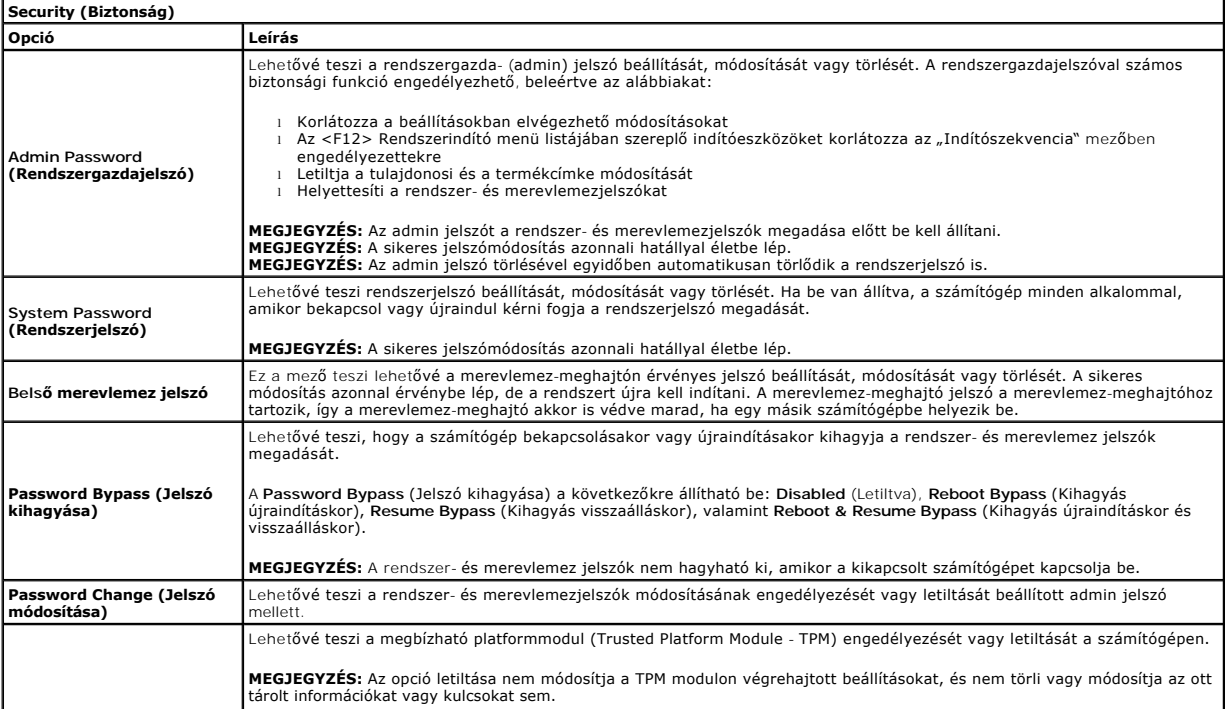

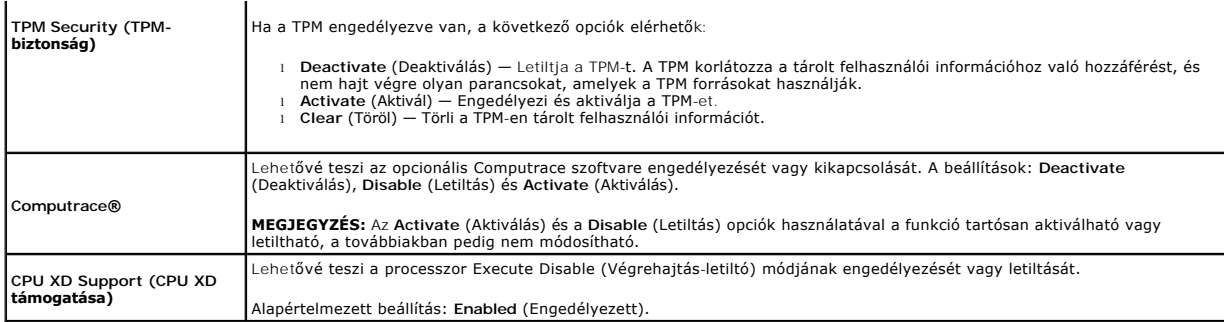

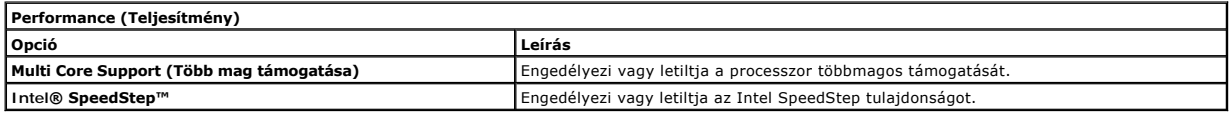

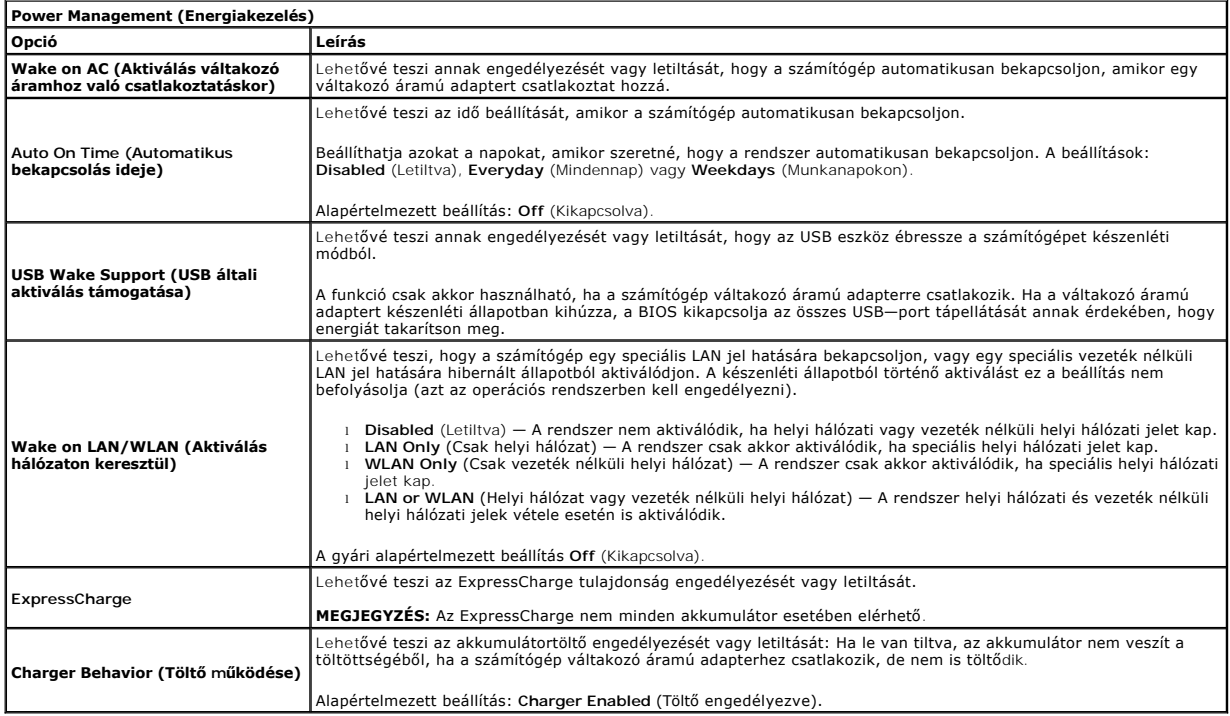

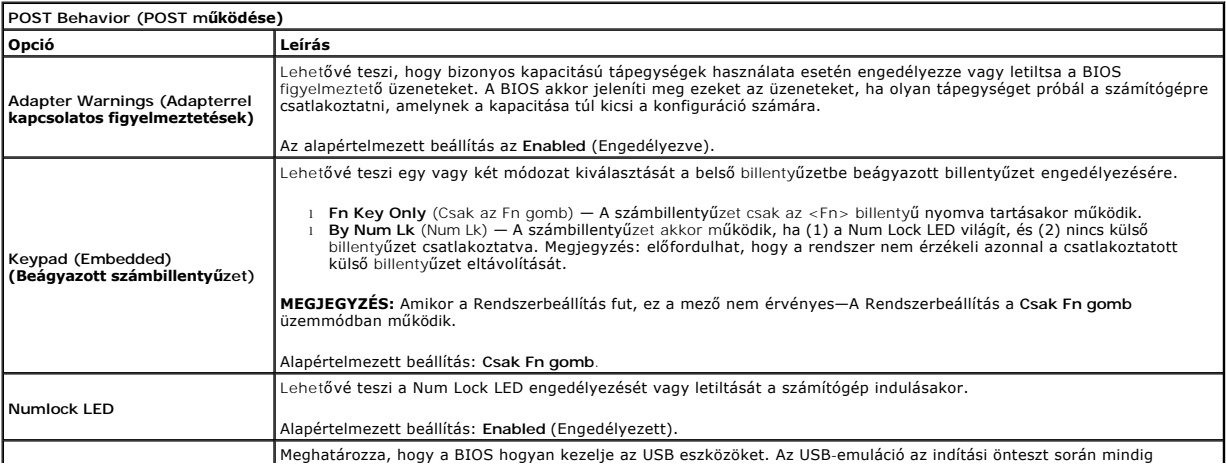

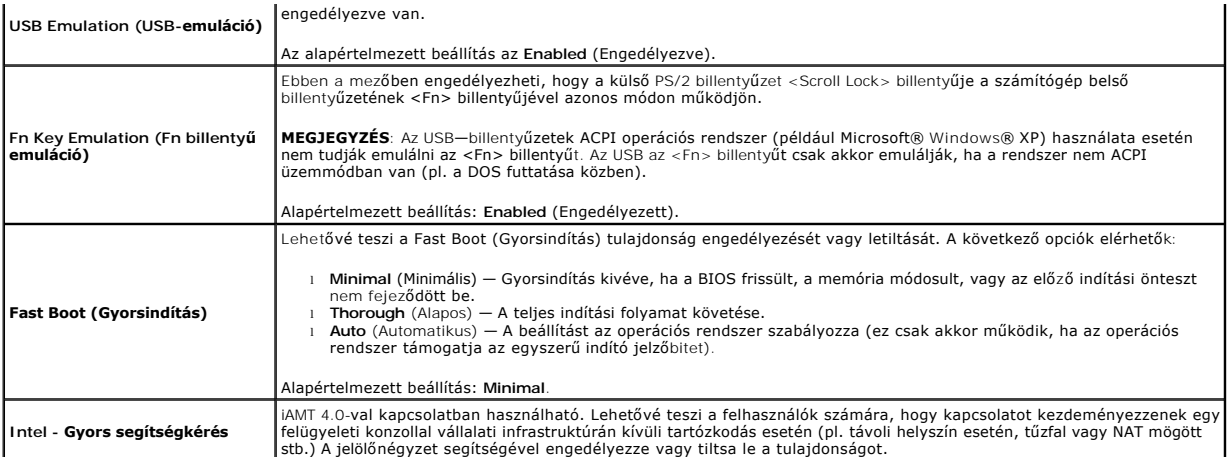

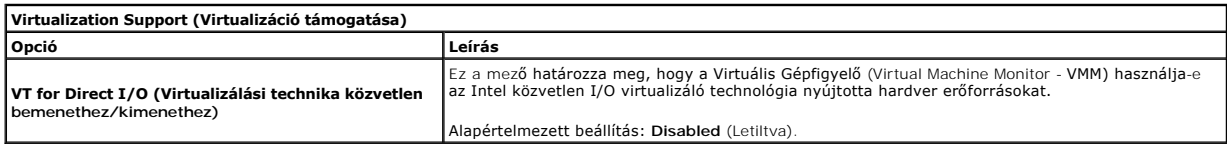

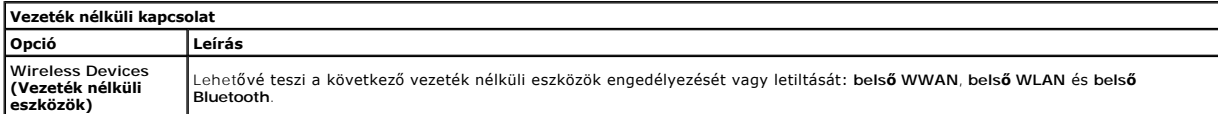

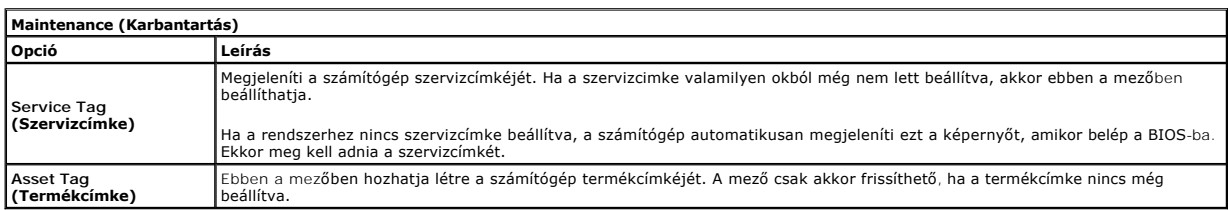

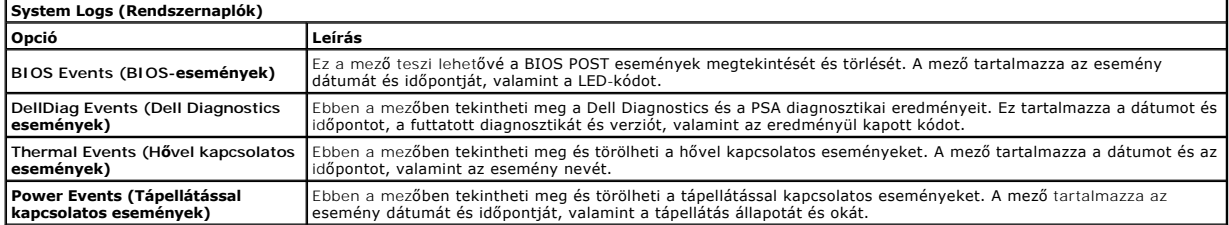

#### <span id="page-5-0"></span>**Diagnosztika**

**Dell™ Latitude™ 13 szervizelési kézikönyv** 

- [Az eszközök állapotjelző fényei](#page-5-1)
- **[Az akkumulátor állapotjelző fényei](#page-5-2)**
- [Az akkumulátor töltöttsége és állapota](#page-5-3)
- A billenty[űzet állapotjelző fényei](#page-5-4)
- LED-[hibakódok](#page-5-5)

≴

#### <span id="page-5-1"></span>**Az eszközök állapotjelző fényei**

 $\mathcal{C}$ Világít, ha a számítógép be van kapcsolva, és villog, amikor a számítógép energiatakarékos üzemmódban van.

n Akkor világít, ha a számítógép adatokat olvas vagy ír.

南 Folyamatosan világít, vagy villog, jelezve az akkumulátor állapotát.

Akkor világít, ha a vezeték nélküli hálózat engedélyezett. ෬ඁ෧

Akkor világít, ha a Bluetooth® vezeték nélküli technológia engedélyezett. Ha csak a Bluetooth vezeték nélküli<br>technológia funkciót szeretné kikapcsolni, kattintson a jobb gombbal a tálcán lévő ikonra, és válassza a Disable

## <span id="page-5-2"></span>**Az akkumulátor állapotjelző fényei**

Ha a számítógép elektromos dugaszolóaljzathoz csatlakozik, az akkumulátor állapotjelző fényei az alábbi módon működnek:

- l **Felváltva villogó sárga és kék fény** Nem hitelesített vagy nem támogatott, nem Dell gyártmányú váltakozó áramú adapter van csatlakoztatva a mítógéphe
- 
- ı **Villogó sárga fény és folyamatosan világító kék fény** Időszakos akkumulátorhiba, miközben a váltakozó áramú adapter csatlakoztatva van.<br>1 **Folyamatosan villogó sárga fény —** Súlyos akkumulátorhiba, miközben a váltako
- 
- l **Kék fénnyel világít** Az akkumulátor töltési módban van, a váltakozó áramú adapter pedig csatlakoztatva van.

#### <span id="page-5-3"></span>**Az akkumulátor töltöttsége és állapota**

Az akkumulátor töltésének ellenőrzéséhez nyomja meg, majd engedje el az akkumulátor töltésmérőjének állapotgombját, hogy világítani kezdjenek a<br>töltöttségi szintet jelző fények. Minden jelzőfény az akkumulátor teljes tölte

Az akkumulátor állapotának töltésmérővel történő ellenőrzéséhez nyomja meg, és tartsa nyomva legalább 3 másodpercig a töltésmérő állapotgombját. Ha<br>nem villan fel egyik fény sem, az akkumulátor állapota megfelelő, az erede

## <span id="page-5-4"></span>**A billentyűzet állapotjelző fényei**

A billentyűzet fölött elhelyezett zöld fények a következőket jelzik:

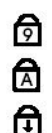

Akkor világít, ha a számbillentyűzet engedélyezett.

Akkor világít, ha a Caps Lock funkció engedélyezett.

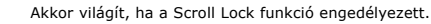

## <span id="page-5-5"></span>**LED-hibakódok**

A következő táblázatban azok a lehetséges LED-kódok szerepelnek, melyek akkor jelenhetnek meg, ha a számítógép nem végez indítási tesztet.

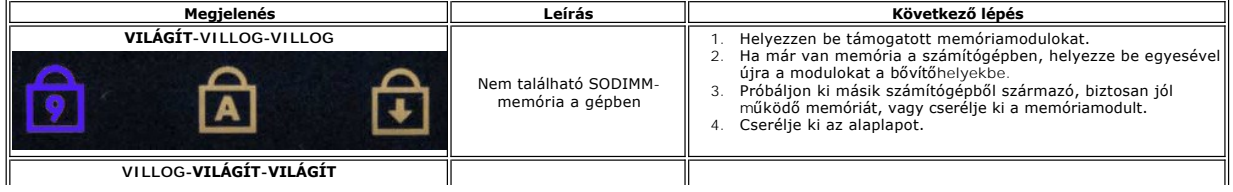

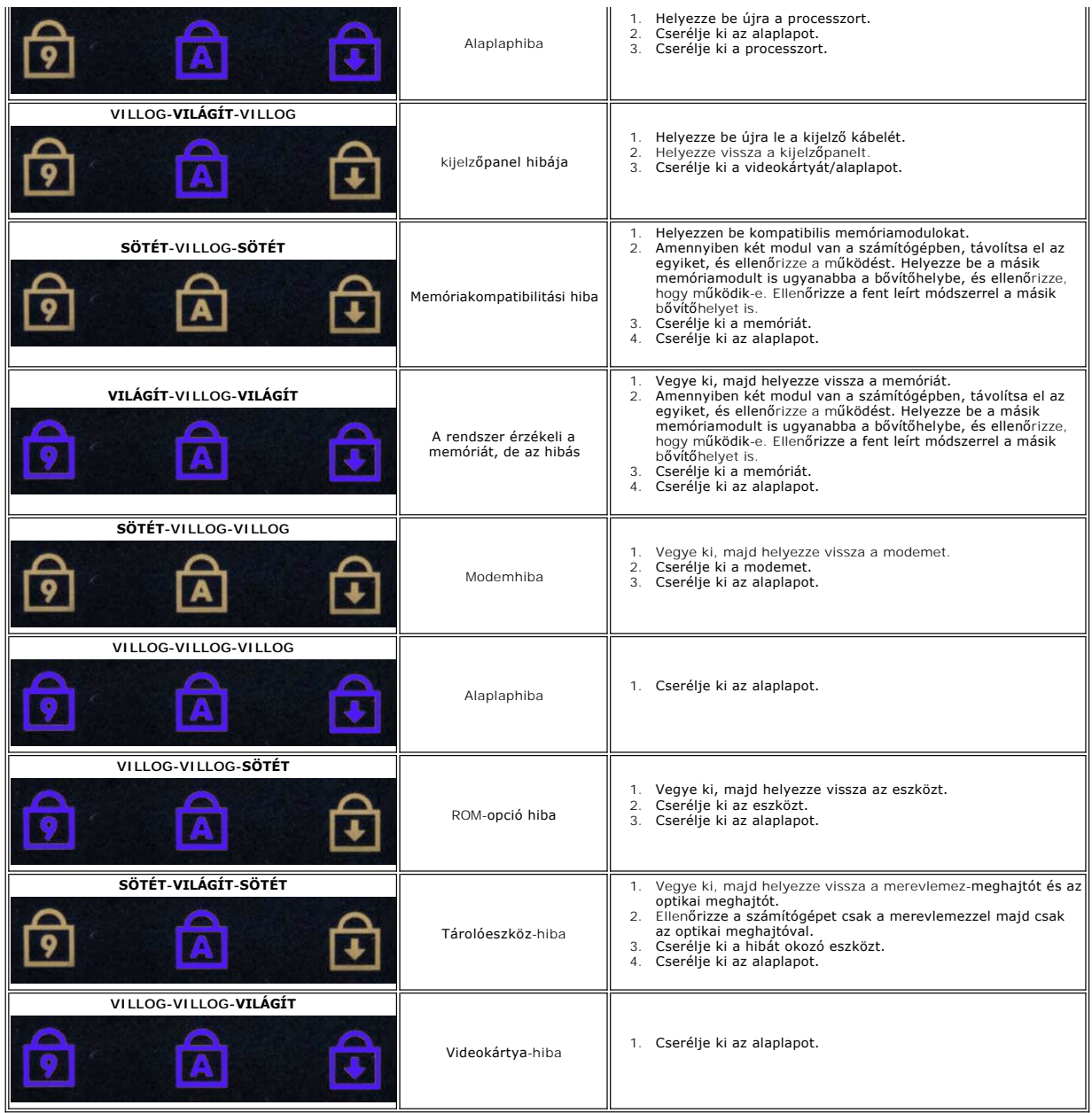

# <span id="page-7-0"></span>**Alkatrészek eltávolítása és cseréje**

**Dell™ Latitude™ 13 szervizelési kézikönyv**

- [ExpressCard-](file:///C:/data/systems/lat13/hu/sm/TD_Ex_Card.htm)kártya
- **[Alapburkolat](file:///C:/data/systems/lat13/hu/sm/TD_Bottom_Base.htm)**
- [Vezeték nélküli helyi hálózat \(Wireless Local Area Network](file:///C:/data/systems/lat13/hu/sm/TD_WLAN.htm)  WLAN) kártya
- [Merevlemez](file:///C:/data/systems/lat13/hu/sm/TD_Audio_HDD.htm)[és hangkártya](file:///C:/data/systems/lat13/hu/sm/TD_Audio_HDD.htm)
- [Hangszóró](file:///C:/data/systems/lat13/hu/sm/TD_Speaker.htm)
- **Memória**
- Előfizet[ői egyéni azonosító modul \(SIM\) kártya](file:///C:/data/systems/lat13/hu/sm/TD_SIM_Card.htm)
- **O** [Gombelem](file:///C:/data/systems/lat13/hu/sm/TD_Coin_Battery.htm)
- Hűt[őborda és ventillátor egység](file:///C:/data/systems/lat13/hu/sm/TD_Heatsink.htm)
- Kijelző [panel](file:///C:/data/systems/lat13/hu/sm/TD_LCD.htm)
- [Csuklótámasz és kijelzőegység](file:///C:/data/systems/lat13/hu/sm/TD_Palm_LCD.htm)
- [Secure Digital \(SD\) memóriakártya](file:///C:/data/systems/lat13/hu/sm/TD_SD_Card.htm)
- **[Akkumulátor](file:///C:/data/systems/lat13/hu/sm/TD_Battery.htm)**
- Kijelz[őzárás érzékelő](file:///C:/data/systems/lat13/hu/sm/TD_Hal_Sensor.htm)je
- [A LED burkolata](file:///C:/data/systems/lat13/hu/sm/TD_Power_Button_Panel.htm)
- **[Billenty](file:///C:/data/systems/lat13/hu/sm/TD_Keyboard.htm)űzet**
- [ExpressCard kártya/SD](file:///C:/data/systems/lat13/hu/sm/TD_Card_Reader.htm)-kártya kártyaolvasó
- **SIM-[kártyaolvasó](file:///C:/data/systems/lat13/hu/sm/TD_SIM.htm)**
- **[Alaplap](file:///C:/data/systems/lat13/hu/sm/TD_System_Board.htm)**
- Bluetooth[® vezeték nélküli technológiás belső kártya](file:///C:/data/systems/lat13/hu/sm/TD_Bluetooth.htm)
- **O** [Kijelz](file:///C:/data/systems/lat13/hu/sm/TD_LCD_Bezel.htm)őelőlap
- **O** [Kamera](file:///C:/data/systems/lat13/hu/sm/TD_Camera.htm)

## <span id="page-8-0"></span>**Műszaki adatok**

**Dell™ Latitude™ 13 szervizelési kézikönyv** 

- **O** [Rendszerinformáció](#page-8-1)
- $\overline{\bullet}$  [Memória](#page-8-3)
- $\bullet$  [Hang](#page-8-5) [ExpressCard-](#page-9-1)kártya
- [Képernyő](#page-9-3)
- [Érintő](#page-9-5)pad

Г

- 
- [Váltakozó áramú adapter](#page-10-1)
- **O** [Környezeti adatok](#page-10-3)
- **[Processzor](#page-8-2) [Video \(Videokártya\)](#page-8-4)**
- $\bullet$  [Kommunikáció](#page-9-0)
- [Portok és csatlakozók](#page-9-2)
- **O** [Billenty](#page-9-4)űzet
- **O** [Akkumulátor](#page-10-0)
- 
- [Fizikai jellemz](#page-10-2)ők

**MEGJEGYZES:** a kínált opciók régiónként eltérőek lehetnek. Ha a számítógép konfigurációjáról bővebb információt szeretne, kattintson a Start→ **Súgó**<br>**és támogatás** menüpontra, és válassza a számítógép adatainak megtekint

<span id="page-8-1"></span>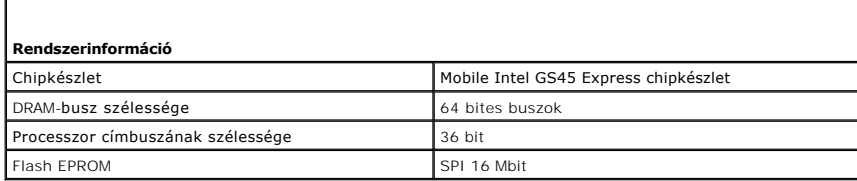

<span id="page-8-2"></span>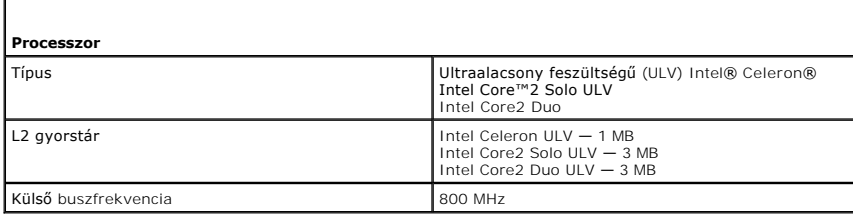

<span id="page-8-3"></span>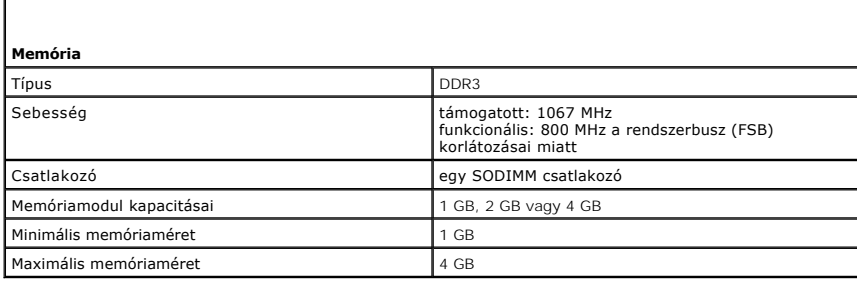

<span id="page-8-4"></span>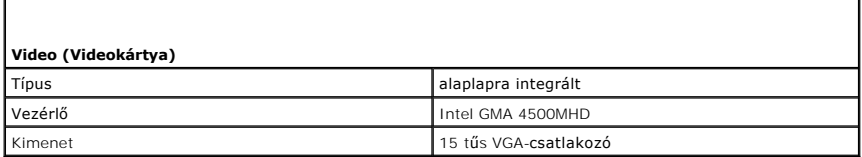

<span id="page-8-5"></span>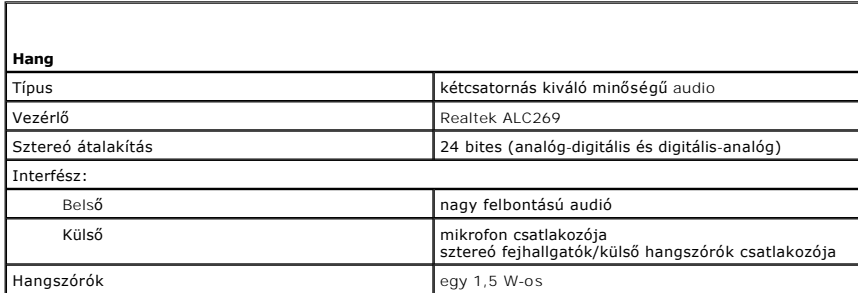

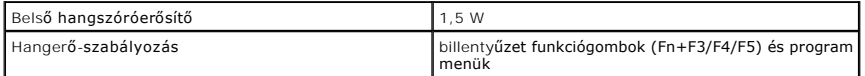

<span id="page-9-0"></span>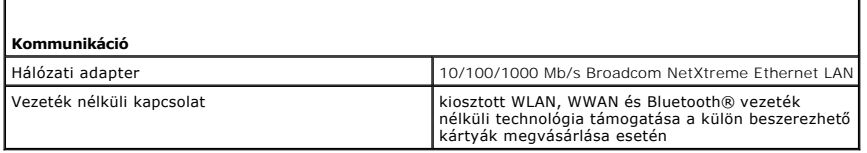

<span id="page-9-1"></span>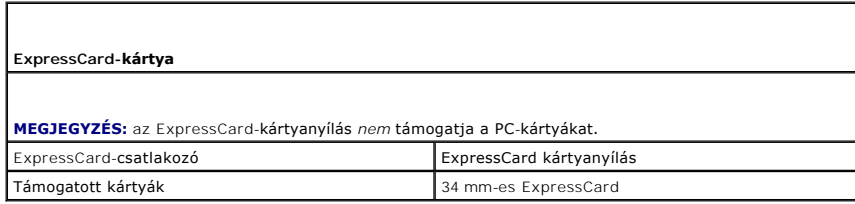

л

<span id="page-9-5"></span> $\mathsf{I}$ 

<span id="page-9-2"></span>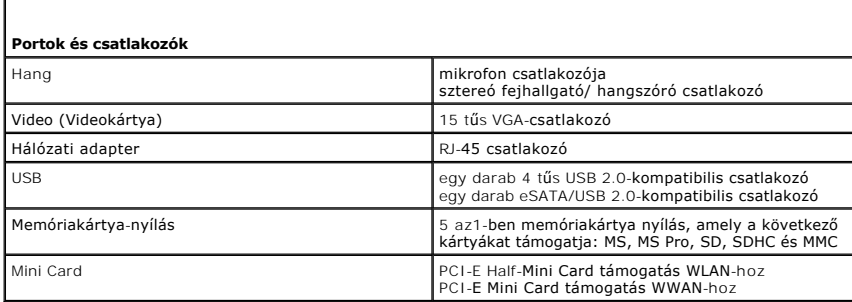

<span id="page-9-3"></span>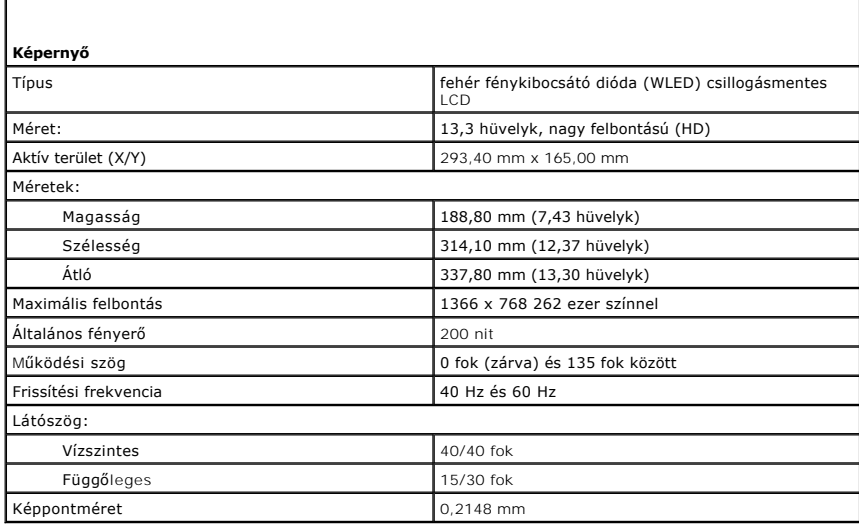

<span id="page-9-4"></span>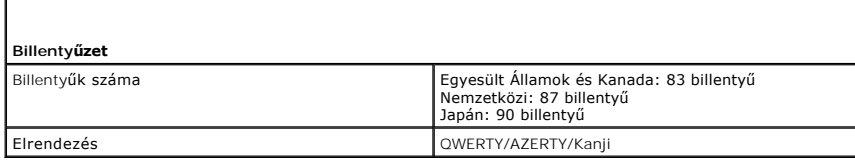

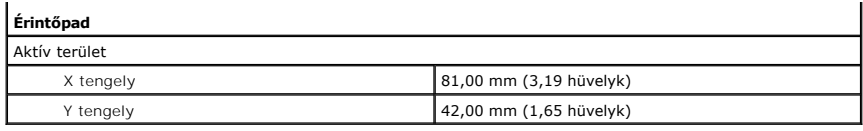

<span id="page-10-0"></span>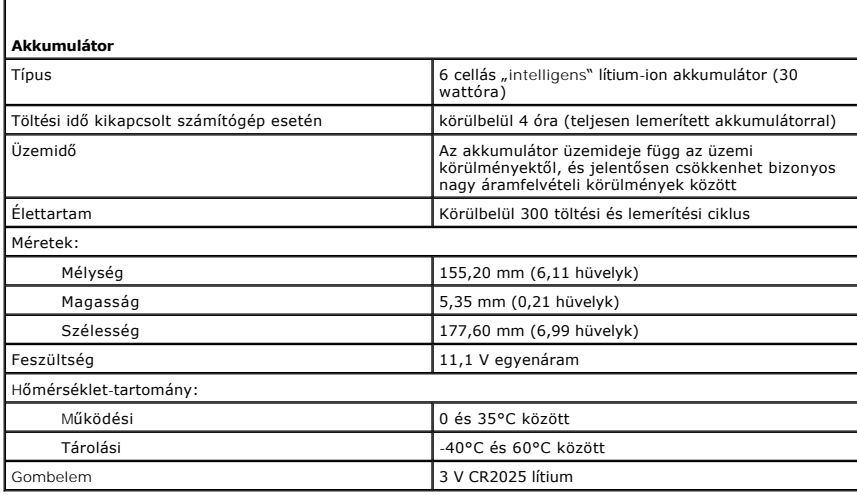

<span id="page-10-1"></span>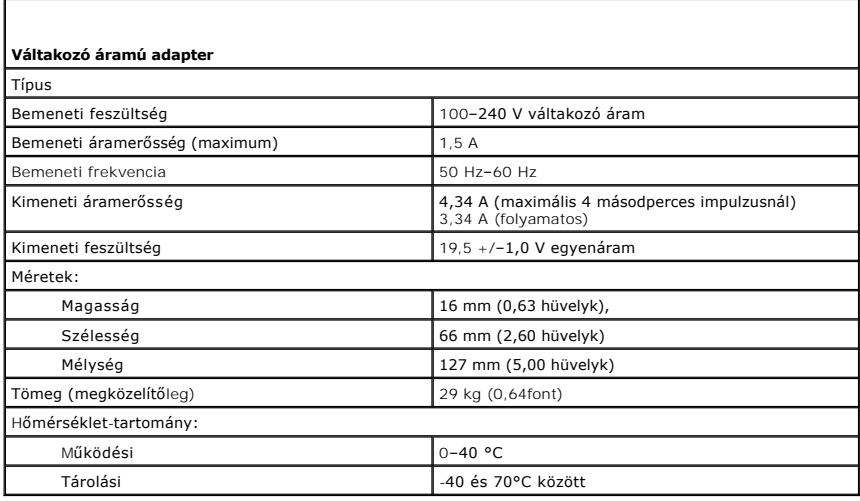

<span id="page-10-2"></span>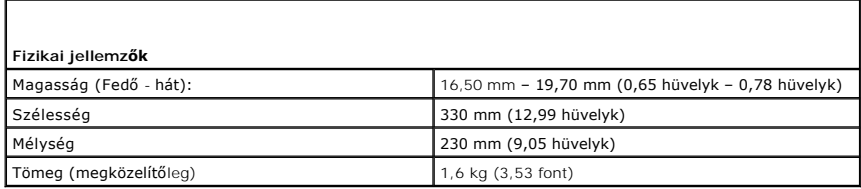

<span id="page-10-3"></span>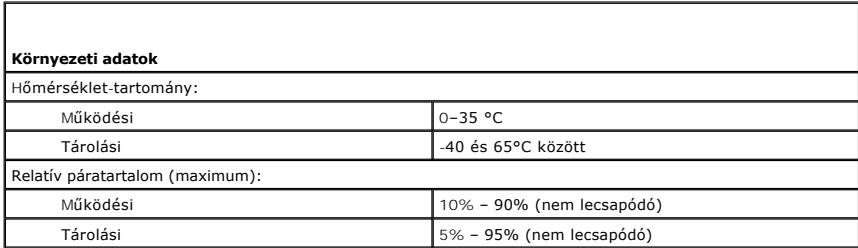

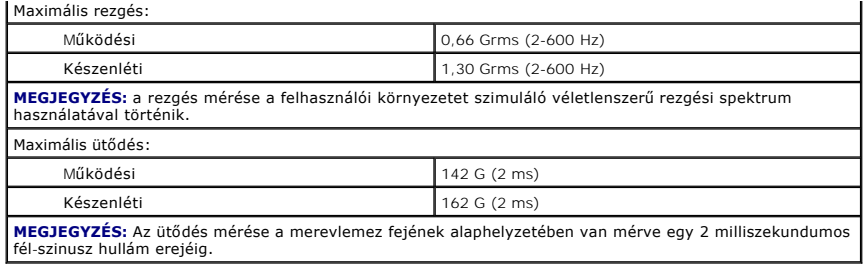

# <span id="page-12-0"></span>**Merevlemez és hangkártya**

**Dell™ Latitude™ 13 szervizelési kézikönyv**

VIGYAZAT: A számítógép belsejében végzett munka előtt olvassa el figyelmesen a számítógéphez mellékelt biztonsági tudnivalókat. További<br>biztonsági útmutatásokat a www.dell.com/regulatory\_compliance címen található, a szabá

## **A merevlemez és a hangkártya eltávolítása**

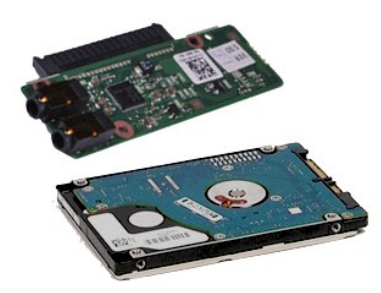

**MEGJEGYZÉS:** Lehetséges, hogy az alábbi ábrák megjelenítéséhez telepítenie kell az Adobe® Flash® Player programot az **adobe.com** webhelyről.

- 1. Kövesse a <u>Mielőtt elkezdene dolgozni a számítógép belsejében</u> c. fejezet utasításait.<br>2. Távolítsa e**l az** <u>[ExpressCard](file:///C:/data/systems/lat13/hu/sm/TD_Ex_Card.htm)</u> [kártyát](file:///C:/data/systems/lat13/hu/sm/TD_SD_Card.htm) (ha van).<br>3. Távolítsa el az <u>alapburkolatot</u>.<br>4. Távolítsa el az <u>alapburkolatot</u>
- 
- 
- 
- 5. Távolítsa el az <u>[akkumulátort](file:///C:/data/systems/lat13/hu/sm/TD_Battery.htm)</u>.<br>6. Csatlakoztassa le a hangszóró kábelét a hangkártyáról.
- 7. Csatlakoztassa le a merevlemez adatkábelét a hangkártyáról.
- 8. Csavarja ki a merevlemezt és a hangkártyát a számítógéphez rögzítő csavarokat.
- 9. Emelje meg és vegye ki a merevlemezt és a hangkártyát a számítógépből.
- 10. Húzza le a hangkártyát a merevlemezről.
- 11. Távolítsa el a négy csavart, amely a merevlemezt a kerethez rögzíti.
- 12. Távolítsa el a merevlemezt a tartókeretből.

# **A merevlemez és a hangkártya eltávolítása**

A merevlemez és a hangkártya beszereléséhez végezze el a fenti lépéseket fordított sorrendben.

# <span id="page-13-0"></span>**Akkumulátor**

**Dell™ Latitude™ 13 szervizelési kézikönyv**

VIGYAZAT: A számítógép belsejében végzett munka előtt olvassa el figyelmesen a számítógéphez mellékelt biztonsági tudnivalókat. További<br>biztonsági útmutatásokat a www.dell.com/regulatory\_compliance címen található, a szabá

## **Az akkumulátor eltávolítása**

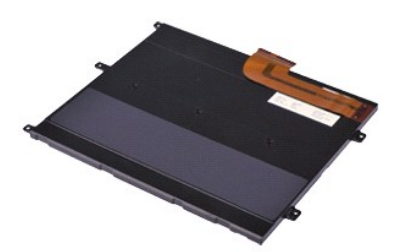

**MEGJEGYZÉS:** Lehetséges, hogy az alábbi ábrák megjelenítéséhez telepítenie kell az Adobe® Flash® Player programot az **adobe.com** webhelyről.

- 1. Kövesse a <u>Mielőtt elkezdene dolgozni a számítógép belsejében</u> c. fejezet utasításait.<br>2. Távolítsa e**l az** <u>[ExpressCard](file:///C:/data/systems/lat13/hu/sm/TD_Ex_Card.htm)</u> [kártyát](file:///C:/data/systems/lat13/hu/sm/TD_SD_Card.htm) (ha van).<br>3. Távolítsa el az <u>alapburkolatot</u>.<br>4. Távolítsa el az <u>alapburkolatot</u>
- 
- 
- 5. Emelje meg a kábelkioldó kapcsot, így kiszabadítva az akkumulátor kábelét az alaplapon levő csatlakozóból, majd húzza le az akkumulátor kábelét.
- 6. Távolítsa el az akkumulátort a számítógéphez rögzítő csavarokat.
- 7. Emelje ki az akkumulátort a számítógépből.

## **Az akkumulátor visszahelyezése**

Az akkumulátor visszahelyezéséhez végezze el a fenti lépéseket fordított sorrendben.

# <span id="page-14-0"></span>**Bluetooth® vezeték nélküli technológiás belső kártya**

**Dell™ Latitude™ 13 szervizelési kézikönyv**

VIGYAZAT: A számítógép belsejében végzett munka előtt olvassa el figyelmesen a számítógéphez mellékelt biztonsági tudnivalókat. További<br>biztonsági útmutatásokat a www.dell.com/regulatory\_compliance címen található, a szabá

## **A Bluetooth kártya eltávolítása**

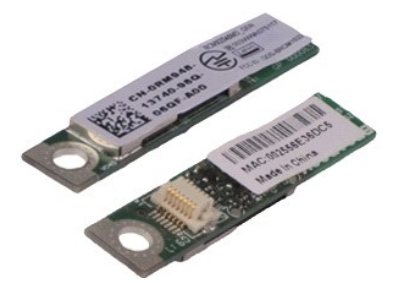

**MEGJEGYZÉS:** Lehetséges, hogy az alábbi ábrák megjelenítéséhez telepítenie kell az Adobe® Flash® Player programot az **adobe.com** webhelyről.

- 1. Kövesse a <u>Mielőtt elkezdene dolgozni a számítógép belsejében</u> c. fejezet utasításait.<br>2. Távolítsa e**l az** <u>[ExpressCard](file:///C:/data/systems/lat13/hu/sm/TD_Ex_Card.htm)</u> [kártyát](file:///C:/data/systems/lat13/hu/sm/TD_SD_Card.htm) (ha van).<br>3. Távolítsa el az <u>alapburkolatot</u>.<br>4. Távolítsa el az <u>alapburkolatot</u>
- 
- 
- 
- 5. Távolítsa el az <u>[akkumulátort](file:///C:/data/systems/lat13/hu/sm/TD_Battery.htm)</u>.<br>6. Távolítsa el a <u>[merevlemezt és a hangkártyát](file:///C:/data/systems/lat13/hu/sm/TD_Audio_HDD.htm)</u>.
- 7. Távolítsa el a <u>WLAN-[kártyát](file:///C:/data/systems/lat13/hu/sm/TD_WLAN.htm)</u>.<br>8. Távolítsa a el a <u>LED burkolatot</u>.<br>9. Távolítsa el a <u>[memóriát](file:///C:/data/systems/lat13/hu/sm/TD_Memory.htm)</u>.
- 
- 10. Távolítsa el a <u>[billenty](file:///C:/data/systems/lat13/hu/sm/TD_Keyboard.htm)űzetet</u>.<br>11. Távolítsa el a <u>[kártyaolvasót](file:///C:/data/systems/lat13/hu/sm/TD_Card_Reader.htm)</u>.
- 
- 12. Távolítsa el a <u>[gombelemet](file:///C:/data/systems/lat13/hu/sm/TD_Coin_Battery.htm)</u>.<br>13. Távolítsa el az <u>alaplapot</u>.
- 14. Távolítsa el a csavart, amely a Bluetooth-kártyát az alaplaphoz rögzíti.

15. Emelje meg a Bluetooth-kártya burkolatát, és vegye ki a számítógépből.

## **A Bluetooth-kártya visszahelyezése**

A Bluetooth-kártya visszahelyezéséhez végezze el a fenti lépéseket fordított sorrendben.

#### <span id="page-15-0"></span>**Alapburkolat Dell™ Latitude™ 13 szervizelési kézikönyv**

VIGYAZAT: A számítógép belsejében végzett munka előtt olvassa el figyelmesen a számítógéphez mellékelt biztonsági tudnivalókat. További<br>biztonsági útmutatásokat a www.dell.com/regulatory\_compliance címen található, a szabá

## **Az alapburkolat eltávolítása**

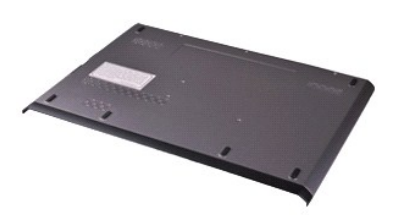

**MEGJEGYZÉS:** Lehetséges, hogy az alábbi ábrák megjelenítéséhez telepítenie kell az Adobe® Flash® Player programot az **adobe.com** webhelyről.

- 1. Kövesse a <u>Mielőtt elkezdene dolgozni a számítógép belsejében</u> c. fejezet utasításait.<br>2. Távolítsa el az <u>[ExpressCard](file:///C:/data/systems/lat13/hu/sm/TD_Ex_Card.htm)</u> [kártyát](file:///C:/data/systems/lat13/hu/sm/TD_SD_Card.htm) (ha van).<br>3. Távolítsa el az <u>SD-kástyát</u> (ha van).<br>4. Távolítsa el a hátsó burkolatot
- 
- 
- 5. Hajtsa ki a csavarokat, amelyek az alapburkolatot a számítógépház hátuljához rögzítik.
- 6. Csúsztassa az alapburkolatot a számítógép eleje felé.
- 7. Emelje felfelé az alapburkolat, és vegye ki a számítógépből.

# **Az alapburkolat visszahelyezése**

Az alapburkolat visszahelyezéséhez végezze el a fenti lépéseket fordított sorrendben.

#### <span id="page-16-0"></span>**Kamera Dell™ Latitude™ 13 szervizelési kézikönyv**

VIGYAZAT: A számítógép belsejében végzett munka előtt olvassa el figyelmesen a számítógéphez mellékelt biztonsági tudnivalókat. További<br>biztonsági útmutatásokat a www.dell.com/regulatory\_compliance címen található, a szabá

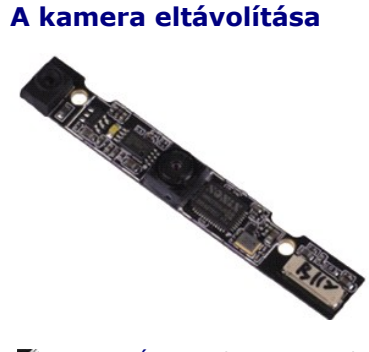

**MEGJEGYZÉS:** Lehetséges, hogy az alábbi ábrák megjelenítéséhez telepítenie kell az Adobe® Flash® Player programot az **adobe.com** webhelyről.

- 1. Kövesse a <u>Mielőtt elkezdene dolgozni a számítógép belsejében</u> c. fejezet utasításait.<br>2. Távolítsa e**l az** <u>[ExpressCard](file:///C:/data/systems/lat13/hu/sm/TD_Ex_Card.htm)</u> [kártyát](file:///C:/data/systems/lat13/hu/sm/TD_SD_Card.htm) (ha van).<br>3. Távolítsa el az <u>alapburkolatot</u>.<br>4. Távolítsa el az <u>alapburkolatot</u>
- 
- 
- 5. Távolítsa el az <u>[akkumulátort](file:///C:/data/systems/lat13/hu/sm/TD_Battery.htm)</u>.<br>6. Távolítsa el a <u>kijelzőelő[lapot](file:///C:/data/systems/lat13/hu/sm/TD_LCD_Bezel.htm)</u>.
- 
- 7. Távolítsa el a <u>kijelző[panelt](file:///C:/data/systems/lat13/hu/sm/TD_LCD.htm)</u>.<br>8. Egy műanyag pálcával óvatosan feszítse le a kamerát a kijelző előlapjáról.
- 9. A kameráról csatlakoztassa le a kamerakábelt, és a kamerát vegye ki a számítógépből.

## **A kamera visszahelyezése**

A kamera visszahelyezéséhez végezze el a fenti lépéseket fordított sorrendben.

# <span id="page-17-0"></span>**ExpressCard kártya/SD-kártya kártyaolvasó**

**Dell™ Latitude™ 13 szervizelési kézikönyv**

VIGYAZAT: A számítógép belsejében végzett munka előtt olvassa el figyelmesen a számítógéphez mellékelt biztonsági tudnivalókat. További<br>biztonsági útmutatásokat a www.dell.com/regulatory\_compliance címen található, a szabá

### **Az ExpressCard/SD kártyaolvasó eltávolítása**

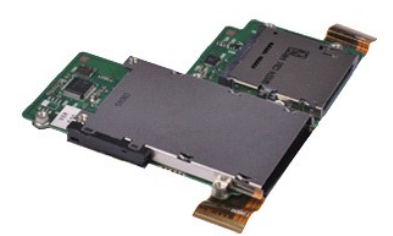

**MEGJEGYZÉS:** Lehetséges, hogy az alábbi ábrák megjelenítéséhez telepítenie kell az Adobe® Flash® Player programot az **adobe.com** webhelyről.

- 1. Kövesse a <u>Mielőtt elkezdene dolgozni a számítógép belsejében</u> c. fejezet utasításait.<br>2. Távolítsa e**l az** <u>[ExpressCard](file:///C:/data/systems/lat13/hu/sm/TD_Ex_Card.htm)</u> [kártyát](file:///C:/data/systems/lat13/hu/sm/TD_SD_Card.htm) (ha van).<br>3. Távolítsa el az <u>alapburkolatot</u>.<br>4. Távolítsa el az <u>alapburkolatot</u>
- 
- 
- 
- 5. Távolítsa el az <u>[akkumulátort](file:///C:/data/systems/lat13/hu/sm/TD_Battery.htm)</u>.<br>6. Távolítsa el a <u>[merevlemezt és a hangkártyát](file:///C:/data/systems/lat13/hu/sm/TD_Audio_HDD.htm)</u>.
- 
- 
- 
- 7. Távolítsa el a <u>WLAN-[kártyát](file:///C:/data/systems/lat13/hu/sm/TD_WLAN.htm)</u>.<br>8. Távolítsa el a <u>[memóriát](file:///C:/data/systems/lat13/hu/sm/TD_Memory.htm).</u><br>9. Távolítsa el a <u>[billenty](file:///C:/data/systems/lat13/hu/sm/TD_Keyboard.htm)űzetet</u>.<br>11. Távolítsa el a kártyaolvasót a számítógéphez rögzítő csavarokat.

12. Óvatosan fordítsa fel a számítógépet.

13. Emelje meg azt a csíptetőt, amely a merevlemez adatkábelét az alaplaphoz rögzíti, majd húzza le a kábelt az alaplapon levő csatlakozóról.

14. Emelje felfelé a merevlemezt, és vegye ki a számítógépből.

# **A kártyaolvasó visszahelyezése**

A kártyaolvasó visszahelyezéséhez végezze el a fenti lépéseket fordított sorrendben.

#### <span id="page-18-0"></span>**Gombelem Dell™ Latitude™ 13 szervizelési kézikönyv**

VIGYAZAT: A számítógép belsejében végzett munka előtt olvassa el figyelmesen a számítógéphez mellékelt biztonsági tudnivalókat. További<br>biztonsági útmutatásokat a www.dell.com/regulatory\_compliance címen található, a szabá

## **A gombelem eltávolítása**

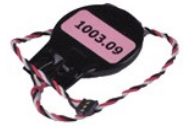

**MEGJEGYZÉS:** Lehetséges, hogy az alábbi ábrák megjelenítéséhez telepítenie kell az Adobe® Flash® Player programot az **adobe.com** webhelyről.

- 1. Kövesse a <u>Mielőtt elkezdene dolgozni a számítógép belsejében</u> c**. fejezet utasításait.**<br>2. Távolítsa e**l az** <u>[ExpressCard](file:///C:/data/systems/lat13/hu/sm/TD_Ex_Card.htm)</u> [kártyát](file:///C:/data/systems/lat13/hu/sm/TD_SD_Card.htm) (ha van).<br>3. Távolítsa el az <u>SD-kártyát</u> (ha van).
- 
- 
- 4. Távolítsa el az <u>alapburkolatot</u>.<br>5. Távolítsa el az <u>[akkumulátort](file:///C:/data/systems/lat13/hu/sm/TD_Battery.htm)</u>.
- 6. Távolítsa el a <u>[merevlemezt és a hangkártyát](file:///C:/data/systems/lat13/hu/sm/TD_Audio_HDD.htm)</u>.<br>7. Távolítsa a el a <u>LED burkolatot</u>.
- 
- 
- -8. Távolítsa el a <u>[billenty](file:///C:/data/systems/lat13/hu/sm/TD_Keyboard.htm)űzetet</u>.<br>-9. Távolítsa el a <u>[kártyaolvasót](file:///C:/data/systems/lat13/hu/sm/TD_Card_Reader.htm)</u>.<br>10. Távolítsa el a gombelem kábelét a számítógéphez rögzítő szalagot.
- 11. Válassza le a gombelem kábelét az alaplapról.
- 12. Távolítsa el a gombelemet és kábelét a számítógépből.

#### **A gombelem beszerelése**

A gombelem visszahelyezéséhez végezze el a fenti lépéseket fordított sorrendben.

#### <span id="page-19-0"></span>**ExpressCard-kártya Dell™ Latitude™ 13 szervizelési kézikönyv**

VIGYAZAT: A számítógép belsejében végzett munka előtt olvassa el figyelmesen a számítógéphez mellékelt biztonsági tudnivalókat. További<br>biztonsági útmutatásokat a www.dell.com/regulatory\_compliance címen található, a szabá

## **Az ExpressCard-kártya eltávolítása**

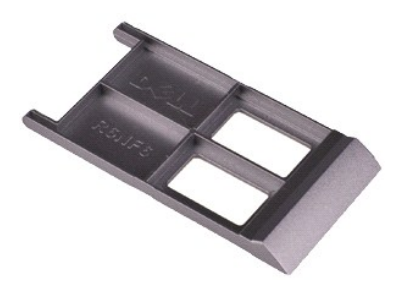

**MEGJEGYZÉS:** Lehetséges, hogy az alábbi ábrák megjelenítéséhez telepítenie kell az Adobe® Flash® Player programot az **adobe.com** webhelyről.

- 1. Kövesse a <u>Mielőtt elkezdene dolgozni a számítógép belsejében</u> c. fejezet utasításait.<br>2. Az ExpressCard kártya kiadásához nyomja meg a kártyát.
- 
- 3. Csúsztassa ki az ExpressCard kártyát a számítógépből.

# **Az ExpressCard kártya visszahelyezése**

Az ExpressCard-kártya visszahelyezéséhez végezze el a fenti lépéseket fordított sorrendben.

#### <span id="page-20-0"></span>**Kijelzőzárás érzékelője Dell™ Latitude™ 13 szervizelési kézikönyv**

VIGYAZAT: A számítógép belsejében végzett munka előtt olvassa el figyelmesen a számítógéphez mellékelt biztonsági tudnivalókat. További<br>biztonsági útmutatásokat a www.dell.com/regulatory\_compliance címen található, a szabá

## **A kijelzőzárás érzékelőjének eltávolítása**

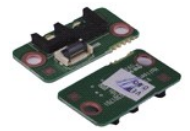

**MEGJEGYZÉS:** Lehetséges, hogy az alábbi ábrák megjelenítéséhez telepítenie kell az Adobe® Flash® Player programot az **adobe.com** webhelyről.

1. Kövesse a <u>Mielőtt elkezdene dolgozni a számítógép belsejében</u> c**. fejezet utasításait.**<br>2. Távolítsa e**l az** <u>[ExpressCard](file:///C:/data/systems/lat13/hu/sm/TD_Ex_Card.htm)</u> [kártyát](file:///C:/data/systems/lat13/hu/sm/TD_SD_Card.htm) (ha van).<br>3. Távolítsa el az <u>SD-kártyát</u> (ha van).

- 
- 
- 4. Távolítsa el az <u>alapburkolatot</u>.<br>5. Távolítsa el az <u>[akkumulátort](file:///C:/data/systems/lat13/hu/sm/TD_Battery.htm)</u>.
- 6. Távolítsa el a csavart, amely a kijelzőzárás érzékelőjét a számítógéphez rögzíti.

7. Ovatosan csúsztassa el a fehér reteszt a flex kábel szétcsatlakoztatásához. A flex kábel a kijelzőzárás érzékelőjét kapcsolja a számítógéphez.<br>8. Óvatosan vegye ki a kijelzőzárás érzékelőjét a számítógépből.

# **A kijelzőzárás érzékelőjének visszahelyezése**

A kijelzőzárás érzékelőjének visszahelyezéséhez végezze el a fenti lépéseket fordított sorrendben.

# <span id="page-21-0"></span>**Hűtőborda és ventillátor egység**

**Dell™ Latitude™ 13 szervizelési kézikönyv**

VIGYAZAT: A számítógép belsejében végzett munka előtt olvassa el figyelmesen a számítógéphez mellékelt biztonsági tudnivalókat. További<br>biztonsági útmutatásokat a www.dell.com/regulatory\_compliance címen található, a szabá **honlapon talál.** 

## **A hűtőborda/ventilátor egység eltávolítása**

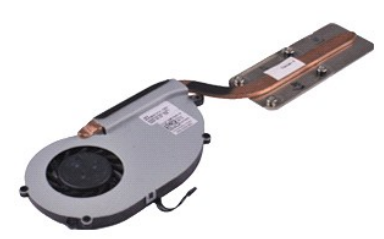

**MEGJEGYZÉS:** Lehetséges, hogy az alábbi ábrák megjelenítéséhez telepítenie kell az Adobe® Flash® Player programot az **adobe.com** webhelyről.

- 1. Kövesse a <u>Mielőtt elkezdene dolgozni a számítógép belsejében</u> c. fejezet utasításait.<br>2. Távolítsa e**l az** <u>[ExpressCard](file:///C:/data/systems/lat13/hu/sm/TD_Ex_Card.htm)</u> [kártyát](file:///C:/data/systems/lat13/hu/sm/TD_SD_Card.htm) (ha van).<br>3. Távolítsa el az <u>alapburkolatot</u>.<br>4. Távolítsa el az <u>alapburkolatot</u>
- 
- 
- 
- 5. Távolítsa el az <u>[akkumulátort](file:///C:/data/systems/lat13/hu/sm/TD_Battery.htm)</u>.<br>6. Távolítsa el a <u>[merevlemezt és a hangkártyát](file:///C:/data/systems/lat13/hu/sm/TD_Audio_HDD.htm)</u>.
- 7. Távolítsa el a <u>WLAN-[kártyát](file:///C:/data/systems/lat13/hu/sm/TD_WLAN.htm)</u>.<br>8. Távolítsa a el a <u>LED burkolatot</u>.<br>9. Távolítsa el a <u>[memóriát](file:///C:/data/systems/lat13/hu/sm/TD_Memory.htm)</u>.
- 
- 10. Távolítsa el a <u>[billenty](file:///C:/data/systems/lat13/hu/sm/TD_Keyboard.htm)űzetet</u>.<br>11. Távolítsa el a <u>[kártyaolvasót](file:///C:/data/systems/lat13/hu/sm/TD_Card_Reader.htm)</u>.
- 
- 12. Távolítsa el a <u>[gombelemet](file:///C:/data/systems/lat13/hu/sm/TD_Coin_Battery.htm)</u>.<br>13. Távolítsa el az <u>alaplapot</u>.
- 14. Csatlakoztassa le a ventilátor kábelét az alaplapról.

15. Távolítsa el a hűtőbordás ventilátoregységet az alaplaphoz rögzítő csavarokat.

16. Emelje meg a hűtőbordát és ventilátort és vegye ki a számítógépből.

# **A hűtőborda/ventilátor egység visszahelyezése**

A hűtőbordás ventilátoregység visszahelyezéséhez végezze el a fenti lépéseket fordított sorrendben.

#### <span id="page-22-0"></span>**Billentyűzet Dell™ Latitude™ 13 szervizelési kézikönyv**

VIGYAZAT: A számítógép belsejében végzett munka előtt olvassa el figyelmesen a számítógéphez mellékelt biztonsági tudnivalókat. További<br>biztonsági útmutatásokat a www.dell.com/regulatory\_compliance címen található, a szabá

## **A billentyűzet eltávolítása**

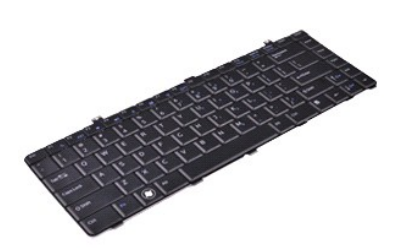

**MEGJEGYZÉS:** Lehetséges, hogy az alábbi ábrák megjelenítéséhez telepítenie kell az Adobe® Flash® Player programot az **adobe.com** webhelyről.

- 1. Kövesse a <u>Mielőtt elkezdene dolgozni a számítógép belsejében</u> c. fejezet utasításait.<br>2. Távolítsa e**l az** <u>[ExpressCard](file:///C:/data/systems/lat13/hu/sm/TD_Ex_Card.htm)</u> [kártyát](file:///C:/data/systems/lat13/hu/sm/TD_SD_Card.htm) (ha van).<br>3. Távolítsa el az <u>alapburkolatot</u>.<br>4. Távolítsa el az <u>alapburkolatot</u>
- 
- 
- 
- 
- 5. Távolítsa el az <u>[akkumulátort](file:///C:/data/systems/lat13/hu/sm/TD_Battery.htm)</u>.<br>6. Távolítsa a el a <u>LED burkolatot</u>.<br>7. Távolítsa el a billentyűzetet a számítógéphez rögzítő csavarokat.
- 8. Fordítsa fel a billentyűzetet, és fektesse a csuklótámaszra.
- 9. Emelje meg óvatosan a fehér kapcsot a billentyűzet kábelének kiszabadításához.
- 10. Csatlakoztassa el a billentyűzet kábelét az alaplapon levő aljzatáról.
- 11. Emelje ki a billentyűzetet a számítógépből.

## **A billentyűzet visszahelyezése**

A billentyűzet visszahelyezéséhez végezze el a fenti lépéseket fordított sorrendben.

#### <span id="page-23-0"></span>**Kijelző panel Dell™ Latitude™ 13 szervizelési kézikönyv**

VIGYAZAT: A számítógép belsejében végzett munka előtt olvassa el figyelmesen a számítógéphez mellékelt biztonsági tudnivalókat. További<br>biztonsági útmutatásokat a www.dell.com/regulatory\_compliance címen található, a szabá

## **A kijelzőpanel eltávolítása**

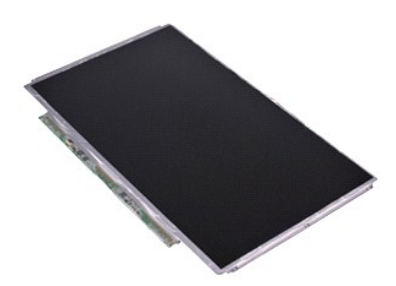

**MEGJEGYZÉS:** Lehetséges, hogy az alábbi ábrák megjelenítéséhez telepítenie kell az Adobe® Flash® Player programot az **adobe.com** webhelyről.

- 1. Kövesse a <u>Mielőtt elkezdene dolgozni a számítógép belsejében</u> c. fejezet utasításait.<br>2. Távolítsa e**l az** <u>[ExpressCard](file:///C:/data/systems/lat13/hu/sm/TD_Ex_Card.htm)</u> [kártyát](file:///C:/data/systems/lat13/hu/sm/TD_SD_Card.htm) (ha van).<br>3. Távolítsa el az <u>alapburkolatot</u>.<br>4. Távolítsa el az <u>alapburkolatot</u>
- 
- 
- 
- 5. Távolítsa el a <u>kijelzőelő[lapot](file:///C:/data/systems/lat13/hu/sm/TD_LCD_Bezel.htm)</u>.<br>6. Távolítsa el a képernyőpanelt a képernyőburkolathoz rögzítő csavarokat.
- 7. Fordítsa óvatosan a kijelzőpanelt a billentyűzet felé.
- 8. Távolítsa el a képernyőpanel kábelét a képernyőburkolathoz rögzítő ragasztószalagot.
- 9. Óvatosan vegye ki a kijelzőpanelt a számítógépből.

# **A kijelzőpanel visszahelyezése**

A kijelzőpanel visszahelyezéséhez végezze el a fenti lépéseket fordított sorrendben.

#### <span id="page-24-0"></span>**Kijelzőelőlap Dell™ Latitude™ 13 szervizelési kézikönyv**

VIGYAZAT: A számítógép belsejében végzett munka előtt olvassa el figyelmesen a számítógéphez mellékelt biztonsági tudnivalókat. További<br>biztonsági útmutatásokat a www.dell.com/regulatory\_compliance címen található, a szabá

# **A kijelzőelőlap eltávolítása**

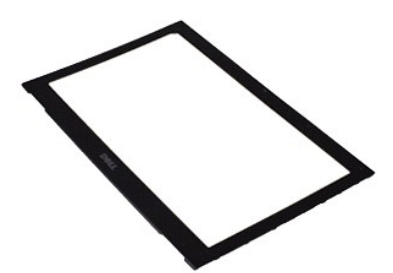

**MEGJEGYZÉS:** Lehetséges, hogy az alábbi ábrák megjelenítéséhez telepítenie kell az Adobe® Flash® Player programot az **adobe.com** webhelyről.

- 1. Kövesse a <u>Mielőtt elkezdene dolgozni a számítógép belsejében</u> c. fejezet utasításait.<br>2. Távolítsa el a csavarfedeleket a kijelzőelőlapról.
- 
- 3. Távolítsa el a kijelző előlapját a kijelzőhöz rögzítő csavarokat.
- 4. Egy műanyag pálcával óvatosan nyúljon be a kijelző előlapja alá, és feszítse fel azt a kijelzőről.
- 5. Emelje meg a kijelző előlapját, és távolítsa el a kijelzőről.

# **A kijelzőelőlap visszahelyezése**

A kijelzőelőlap visszahelyezéséhez végezze el a fenti lépéseket fordított sorrendben.

#### <span id="page-25-0"></span>**Memória**

**Dell™ Latitude™ 13 szervizelési kézikönyv**

VIGYAZAT: A számítógép belsejében végzett munka előtt olvassa el figyelmesen a számítógéphez mellékelt biztonsági tudnivalókat. További<br>biztonsági útmutatásokat a www.dell.com/regulatory\_compliance címen található, a szabá

## **A memóriamodul eltávolítása**

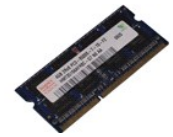

**MEGJEGYZÉS:** Lehetséges, hogy az alábbi ábrák megjelenítéséhez telepítenie kell az Adobe® Flash® Player programot az **adobe.com** webhelyről.

- 1. Kövesse a <u>Mielőtt elkezdene dolgozni a számítógép belsejében</u> c**. fejezet utasításait.**<br>2. Távolítsa e**l az** <u>[ExpressCard](file:///C:/data/systems/lat13/hu/sm/TD_Ex_Card.htm)</u> [kártyát](file:///C:/data/systems/lat13/hu/sm/TD_SD_Card.htm) (ha van).<br>3. Távolítsa el az <u>SD-kártyát</u> (ha van).
- 
- 
- 4. Távolítsa el az <u>alapburkolatot</u>.<br>5. Távolítsa el az <u>[akkumulátort](file:///C:/data/systems/lat13/hu/sm/TD_Battery.htm)</u>.
- 
- 6. Távolítsa a el a <u>LED burkolatot</u>.<br>7. Ujjheggyel, óvatosan húzza szét a biztosítókapcsokat a memóriamodul mindkét végén, amíg a memóriamodul ki nem ugrik.

8. Vegye ki a memóriamodult az alaplapon levő aljzatból, az alaplapból 45 fokos szögben húzva ki a memóriamodult.

#### **A memóriamodul visszahelyezése**

- 1. Helyezze a memóriamodult 45 fokos szögben az alaplap aljzatára, majd igazítsa a modulon levő bevágást az aljzaton levő fülhöz.<br>2. Nyomja le a modult, amíg a helyére nem kattan. Ha a modul nem kattan a helyére, vegye
- 

# <span id="page-26-0"></span>**Csuklótámasz és kijelzőegység**

**Dell™ Latitude™ 13 szervizelési kézikönyv**

VIGYAZAT: A számítógép belsejében végzett munka előtt olvassa el figyelmesen a számítógéphez mellékelt biztonsági tudnivalókat. További<br>biztonsági útmutatásokat a www.dell.com/regulatory\_compliance címen található, a szabá **honlapon talál.** 

# **A csuklótámasz és kijelző eltávolítása**

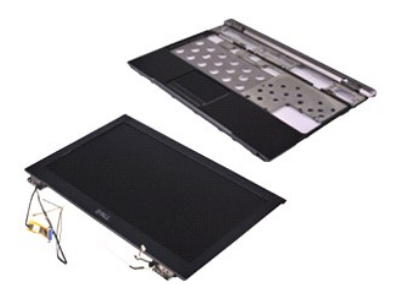

**MEGJEGYZÉS:** Lehetséges, hogy az alábbi ábrák megjelenítéséhez telepítenie kell az Adobe® Flash® Player programot az **adobe.com** webhelyről.

- 1. Kövesse a <u>Mielőtt elkezdene dolgozni a számítógép belsejében</u> c. fejezet utasításait.<br>2. Távolítsa e**l az** <u>[ExpressCard](file:///C:/data/systems/lat13/hu/sm/TD_Ex_Card.htm)</u> [kártyát](file:///C:/data/systems/lat13/hu/sm/TD_SD_Card.htm) (ha van).<br>3. Távolítsa el az <u>alapburkolatot</u>.<br>4. Távolítsa el az <u>alapburkolatot</u>
- 
- 
- 
- 5. Távolítsa el az <u>[akkumulátort](file:///C:/data/systems/lat13/hu/sm/TD_Battery.htm)</u>.<br>6. Távolítsa el a <u>[merevlemezt és a hangkártyát](file:///C:/data/systems/lat13/hu/sm/TD_Audio_HDD.htm)</u>.
- 7. Távolítsa el a <u>WLAN-[kártyát](file:///C:/data/systems/lat13/hu/sm/TD_WLAN.htm)</u>.<br>8. Távolítsa a el a <u>LED burkolatot</u>.<br>9. Távolítsa el a <u>[memóriát](file:///C:/data/systems/lat13/hu/sm/TD_Memory.htm)</u>.
- 
- 10. Távolítsa el a <u>[billenty](file:///C:/data/systems/lat13/hu/sm/TD_Keyboard.htm)űzetet</u>.<br>11. Távolítsa el a <u>[kártyaolvasót](file:///C:/data/systems/lat13/hu/sm/TD_Card_Reader.htm)</u>.
- 
- 
- 12. Távolítsa el a <u>[gombelemet](file:///C:/data/systems/lat13/hu/sm/TD_Coin_Battery.htm)</u>.<br>13. Távolítsa el az <u>alaplapot</u>.<br>14. Távolítsa el a kijelzőzsanér jobb oldalán levő csavarokat.

15. Távolítsa el a kijelzőzsanér bal oldalán levő csavarokat, így elválasztva a kijelzőegységet a csuklótámasztól.

- 16. Vegye ki az antennák, a kamera és a kijelző kábeleit és távolítsa el a csuklótámasztól.
- 17. Távolítsa el a csuklótámaszt a kijelzőtől.

## **A csuklótámasz és kijelzőegység visszahelyezése**

A csuklótámasz és a kijelzőegység visszahelyezéséhez végezze el a fenti lépéseket fordított sorrendben.

#### <span id="page-27-0"></span>**A LED burkolata Dell™ Latitude™ 13 szervizelési kézikönyv**

VIGYAZAT: A számítógép belsejében végzett munka előtt olvassa el figyelmesen a számítógéphez mellékelt biztonsági tudnivalókat. További<br>biztonsági útmutatásokat a www.dell.com/regulatory\_compliance címen található, a szabá

# **A LED burkolatának eltávolítása**

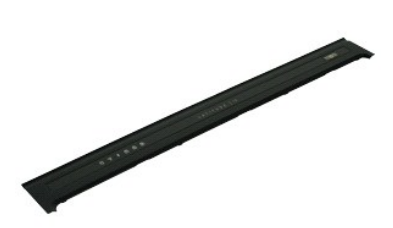

**MEGJEGYZÉS:** Lehetséges, hogy az alábbi ábrák megjelenítéséhez telepítenie kell az Adobe® Flash® Player programot az **adobe.com** webhelyről.

- 
- 1. Kövesse a <u>Mielőtt elkezdene dolgozni a számítógép belsejében</u> c. fejezet utasításait.<br>2. A számítógép jobb oldalától kezdődően, egy műanyag pálcával óvatosan feszítse fel a LED burkolatát a számítógép vázáról.
- 3. Húzza óvatosan a LED burkolatát a billentyűzet felé, majd billentse a kijelző felé.
- 4. Csatlakoztassa le a LED lap kábelét a LED burkolatán levő aljzatáról.
- 5. Emelje meg és távolítsa el a LED burkolatát a számítógépből.

#### **A LED burkolatának visszahelyezése**

A LED burkolat visszahelyezéséhez végezze el a fenti lépéseket fordított sorrendben.

# <span id="page-28-0"></span>**Secure Digital (SD) memóriakártya**

**Dell™ Latitude™ 13 szervizelési kézikönyv**

VIGYAZAT: A számítógép belsejében végzett munka előtt olvassa el figyelmesen a számítógéphez mellékelt biztonsági tudnivalókat. További<br>biztonsági útmutatásokat a www.dell.com/regulatory\_compliance címen található, a szabá

## **Az SD-kártya eltávolítása**

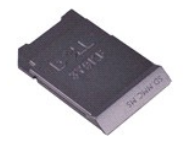

**MEGJEGYZÉS:** Lehetséges, hogy az alábbi ábrák megjelenítéséhez telepítenie kell az Adobe® Flash® Player programot az **adobe.com** webhelyről.

1. Kövesse a <u>Mielőtt elkezdene dolgozni a számítógép belsejében</u> c. fejezet utasításait.<br>2. Az SD-kártya kiadásához nyomja meg a kártyát.

3. Csúsztassa ki az SD-kártyát a számítógépből.

## **Az SD-kártya visszahelyezése**

Az SD-kártya visszahelyezéséhez végezze el a fenti lépéseket fordított sorrendben.

# <span id="page-29-0"></span>**SIM-kártyaolvasó**

**Dell™ Latitude™ 13 szervizelési kézikönyv**

VIGYAZAT: A számítógép belsejében végzett munka előtt olvassa el figyelmesen a számítógéphez mellékelt biztonsági tudnivalókat. További<br>biztonsági útmutatásokat a www.dell.com/regulatory\_compliance címen található, a szabá

## **A SIM-kártyaolvasó eltávolítása**

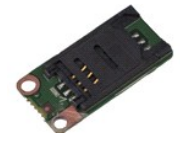

**MEGJEGYZÉS:** Lehetséges, hogy az alábbi ábrák megjelenítéséhez telepítenie kell az Adobe® Flash® Player programot az **adobe.com** webhelyről.

1. Kövesse a <u>Mielőtt elkezdene dolgozni a számítógép belsejében</u> c**. fejezet utasításait.**<br>2. Távolítsa e**l az** <u>[ExpressCard](file:///C:/data/systems/lat13/hu/sm/TD_Ex_Card.htm)</u> [kártyát](file:///C:/data/systems/lat13/hu/sm/TD_SD_Card.htm) (ha van).<br>3. Távolítsa el az <u>SD-kártyát</u> (ha van).

- 
- 
- 4. Távolítsa el az <u>alapburkolatot</u>.<br>5. Távolítsa el az <u>[akkumulátort](file:///C:/data/systems/lat13/hu/sm/TD_Battery.htm)</u>.
- 6. Csúsztassa el a fehér reteszt, ezzel lecsatlakoztatva a flex kábelt a SIM-kártyaolvasóról.
- 7. Távolítsa el a SIM-kártyaolvasót a számítógéphez rögzítő csavarokat.
- 8. Óvatosan vegye ki a SIM-kártyaolvasót a számítógépből.

# **A SIM-kártyaolvasó visszahelyezése**

A SIM-kártyaolvasó visszahelyezéséhez végezze el a fenti lépéseket fordított sorrendben.

# <span id="page-30-0"></span>**Előfizetői egyéni azonosító modul (SIM) kártya**

**Dell™ Latitude™ 13 szervizelési kézikönyv**

VIGYAZAT: A számítógép belsejében végzett munka előtt olvassa el figyelmesen a számítógéphez mellékelt biztonsági tudnivalókat. További<br>biztonsági útmutatásokat a www.dell.com/regulatory\_compliance címen található, a szabá

## **A SIM-kártya eltávolítása**

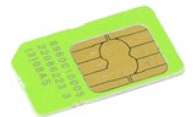

**MEGJEGYZÉS:** Lehetséges, hogy az alábbi ábrák megjelenítéséhez telepítenie kell az Adobe® Flash® Player programot az **adobe.com** webhelyről.

- 1. Kövesse a <u>Mielőtt elkezdene dolgozni a számítógép belsejében</u> **c. fejezet utasításait.**<br>2. Távolítsa el a<u>z [akkumulátort](file:///C:/data/systems/lat13/hu/sm/TD_Battery.htm)</u>.<br>3. Távolítsa a el a <u>LED burkolato</u>t.
- 
- 
- 4. Távolítsa el a <u>[billenty](file:///C:/data/systems/lat13/hu/sm/TD_Keyboard.htm)űzetet</u>.<br>5. Csúsztassa el a SIM-kártya tartóját és emelje meg, így kiszabadítja a SIM-kártyát a SIM-kártyatartóból.

6. Vegye ki a SIM-kártyát a SIM-kártyatartóból.

# **A SIM-kártya visszahelyezése**

A SIM-kártya visszahelyezéséhez végezze el a fenti lépéseket fordított sorrendben.

#### <span id="page-31-0"></span>**Hangszóró Dell™ Latitude™ 13 szervizelési kézikönyv**

VIGYAZAT: A számítógép belsejében végzett munka előtt olvassa el figyelmesen a számítógéphez mellékelt biztonsági tudnivalókat. További<br>biztonsági útmutatásokat a www.dell.com/regulatory\_compliance címen található, a szabá

## **A hangszóró kiszerelése**

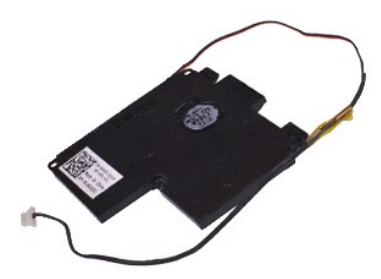

**MEGJEGYZÉS:** Lehetséges, hogy az alábbi ábrák megjelenítéséhez telepítenie kell az Adobe® Flash® Player programot az **adobe.com** webhelyről.

- 1. Kövesse a <u>Mielőtt elkezdene dolgozni a számítógép belsejében</u> c. fejezet utasításait.<br>2. Távolítsa e**l az** <u>[ExpressCard](file:///C:/data/systems/lat13/hu/sm/TD_Ex_Card.htm)</u> [kártyát](file:///C:/data/systems/lat13/hu/sm/TD_SD_Card.htm) (ha van).<br>3. Távolítsa el az <u>alapburkolatot</u>.<br>4. Távolítsa el az <u>alapburkolatot</u>
- 
- 
- 
- 
- 5. Távolítsa el az <u>[akkumulátort](file:///C:/data/systems/lat13/hu/sm/TD_Battery.htm)</u>.<br>6. Távolítsa el a <u>kileiz[őzárás érzékelőjét](file:///C:/data/systems/lat13/hu/sm/TD_Hal_Sensor.htm)</u>.<br>7. Csatlakoztassa le az érintőpad kábelét az alaplapon levő aljzatáról.
- 8. Vegye le a szalagot, így kiszabadítva a hangszóró kábelét a számítógépben levő kábelvezetőből.
- 9. Csatlakoztassa le a hangszóró kábelét a hangkártyáról, és vegye ki a számítógépben levő kábelvezetőből.
- 10. Óvatosan húzza felfelé a flex kábelt és vegye ki a hangszóróból.
- 11. Csavarja ki a hangszórót a számítógéphez rögzítő csavarokat.
- 12. Emelje ki a hangszórót a számítógépből.

## **A hangszóró beszerelése**

A hangszóró visszahelyezéséhez végezze el a fenti lépéseket fordított sorrendben.

#### <span id="page-32-0"></span>**Alaplap Dell™ Latitude™ 13 szervizelési kézikönyv**

VIGYAZAT: A számítógép belsejében végzett munka előtt olvassa el figyelmesen a számítógéphez mellékelt biztonsági tudnivalókat. További<br>biztonsági útmutatásokat a www.dell.com/regulatory\_compliance címen található, a szabá

#### **Az alaplap eltávolítása**

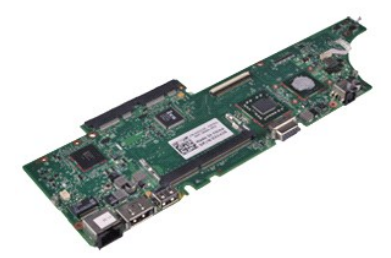

**MEGJEGYZÉS:** Lehetséges, hogy az alábbi ábrák megjelenítéséhez telepítenie kell az Adobe® Flash® Player programot az **adobe.com** webhelyről.

- 1. Kövesse a <u>Mielőtt elkezdene dolgozni a számítógép belsejében</u> c. fejezet utasításait.<br>2. Távolítsa e**l az** <u>[ExpressCard](file:///C:/data/systems/lat13/hu/sm/TD_Ex_Card.htm)</u> [kártyát](file:///C:/data/systems/lat13/hu/sm/TD_SD_Card.htm) (ha van).<br>3. Távolítsa el az <u>alapburkolatot</u>.<br>4. Távolítsa el az <u>alapburkolatot</u>
- 
- 
- 
- 5. Távolítsa el az <u>[akkumulátort](file:///C:/data/systems/lat13/hu/sm/TD_Battery.htm)</u>.<br>6. Távolítsa el a <u>[merevlemezt és a hangkártyát](file:///C:/data/systems/lat13/hu/sm/TD_Audio_HDD.htm)</u>.
- 7. Távolítsa el a <u>WLAN-[kártyát](file:///C:/data/systems/lat13/hu/sm/TD_WLAN.htm)</u>.<br>8. Távolítsa a el a <u>LED burkolatot</u>.<br>9. Távolítsa el a <u>[memóriát](file:///C:/data/systems/lat13/hu/sm/TD_Memory.htm)</u>.
- 
- 10. Távolítsa el a <u>[billenty](file:///C:/data/systems/lat13/hu/sm/TD_Keyboard.htm)űzetet</u>.<br>11. Távolítsa el a <u>[kártyaolvasót](file:///C:/data/systems/lat13/hu/sm/TD_Card_Reader.htm)</u>.
- 
- 12. Távolítsa el a <u>[gombelemet](file:///C:/data/systems/lat13/hu/sm/TD_Coin_Battery.htm)</u>.<br>13. Húzza meg a kék fület, hogy lecsatlakoztassa a kijelző kábelét az alaplapról.
- 14. Fordítsa meg óvatosan a számítógépet, távolítsa el a ragasztószalagot, így kiszabadítva az antennákat az alaplapról.
- 15. Csatlakoztassa le a kamera kábelét az alaplapról.
- 16. Csatlakoztassa le a kijelző állapotérzékelőjét és az érintőpad flex kábeleit az alaplapról.
- 17. Csavarja ki az alaplapot és a ventilátort a számítógéphez rögzítő csavarokat.
- 18. Vegye ki az alaplapot a számítógépből.

# **Az alaplap visszahelyezése**

Az alaplap visszahelyezéséhez végezze el a fenti lépéseket fordított sorrendben.

# <span id="page-33-0"></span>**Vezeték nélküli helyi hálózat (Wireless Local Area Network - WLAN) kártya**

**Dell™ Latitude™ 13 szervizelési kézikönyv**

VIGYAZAT: A számítógép belsejében végzett munka előtt olvassa el figyelmesen a számítógéphez mellékelt biztonsági tudnivalókat. További<br>biztonsági útmutatásokat a www.dell.com/regulatory\_compliance címen található, a szabá

## **A WLAN-kártya eltávolítása**

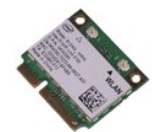

**MEGJEGYZÉS:** Lehetséges, hogy az alábbi ábrák megjelenítéséhez telepítenie kell az Adobe® Flash® Player programot az **adobe.com** webhelyről.

1. Kövesse a <u>Mielőtt elkezdene dolgozni a számítógép belsejében</u> c. fejezet utasításait.<br>2. Távolítsa el az <u>EvpressCard</u> [kártyát](file:///C:/data/systems/lat13/hu/sm/TD_SD_Card.htm) (ha van).<br>3. Távolítsa el az <u>ED-kártyát</u> (ha van).<br>4. Távolítsa el az <u>alapburkolatot</u>.<br>5.

- 
- 
- 
- 
- 7. Távolítsa el a WLAN-kártyát az alaplaphoz rögzítő csavart.
- 8. Óvatosan feszítse le a WLAN-kártyát az alaplapról.
- 9. Húzza ki a WLAN-kártyát az alaplapon levő aljzatából, majd vegye ki a számítógépből.

#### **A WLAN-kártya visszahelyezése**

A WLAN-kártya visszahelyezéséhez végezze el a fenti lépéseket fordított sorrendben.

# <span id="page-34-0"></span>**Munka a számítógép belsejében**

**Dell™ Latitude™ 13 szervizelési kézikönyv** 

- Miel[őtt elkezdene dolgozni a számítógép belsejében](#page-34-1)
- [Ajánlott eszközök](#page-34-2)
- [A számítógép kikapcsolása](#page-34-3)
- [Miután befejezte a munkát a számítógép belsejében](#page-35-0)

## <span id="page-34-1"></span>**Mielőtt elkezdene dolgozni a számítógép belsejében**

A számítógép esetleges károsodásának elkerülése és saját biztonsága érdekében tartsa be az alábbi biztonsági irányelveket. Ha másképp nincs jelezve, a<br>jelen dokumentumban leírt minden művelet a következő feltételek teljesü

- Elvégezte a [Munka a számítógép belsejében](file:///C:/data/systems/lat13/hu/sm/work.htm) című fejezetben leírt lépéseket.
- ı Elolvasta a számítógépével szállított biztonsági útmutatásokat.<br>ı A számítógép összetevőinek visszaszerelése vagy ha a komponenst külön vásárolták meg beépítése az eltávolítási eljárás lépéseinek ellentétes sorrendben történő végrehajtásával végezhető el.
- VIGYAZAT! A számítógép belsejében végzett munka előtt olvassa el figyelmesen a számítógéphez mellékelt biztonsági tudnivalókat. További<br>biztonsági útmutatásokat a www.dell.com/regulatory\_compliance címen található, a szabá **honlapon talál.**
- FIGYELMEZTETES: számos javítási munkálatot csak hivatalos szakember végezhet el. On csak azokat a hibaelhárításokat és egyszerű javításokat<br>végezheti el, melyeket a termék dokumentációja engedélyez, vagy amelyekre az onlin **utasításokat.**
- FIGYELMEZTETES: Az elektrosztatikus kisülések érdekében földelje le magát egy csuklópánttal, vagy időközönként érjen hozzá egy festetlen<br>fémfelülethez, például a számítógép hátulján lévő egyik csatlakozóhoz.
- FIGYELMEZTETES: Bánjon óvatosan az alkatrészekkel és a kártyákkal. Ne érjen hozzá a kártyákon lévő alkatrészekhez és érintkezőkhöz. A<br>kártyát a szélénél vagy a fém szerelőkeretnél fogja meg. A komponenseket, például a proc **meg.**
- FIGYELMEZTETES: a kábelek kihúzásakor ne a kábelt, hanem a csatlakozót vagy a húzófület húzza meg. Néhány kábel csatlakozója reteszelő<br>kialakítással van ellátva; a kábel eltávolításakor annak kihúzása előtt meg kell nyomni tartsa egyenesen őket, hogy a csatlakozótűk ne görbüljenek el. A kábelek csatlakoztatása előtt pedig győződjön meg arról, hogy mindkét<br>csatlakozó megfelelő helyzetben és a másikkal egy vonalban van.

**MEGJEGYZÉS:** a számítógép színe és egyes alkatrészek eltérhetnek a dokumentumban láthatótól.

A számítógép károsodásának elkerülése érdekében végezze el az alábbi műveleteket, mielőtt a számítógép belsejébe nyúl.

- 1. Győződjön meg arról, hogy a munkaasztal sima és tiszta, nehogy megkarcolódjon a számítógép fedele.
- Kapcsolja ki a számítógépet (lásd: A számítógép kikapcs
- 3. Amennyiben a számítógép dokkolva van, válassza le a dokkolóállomásról.
- **FIGYELMEZTETÉS: A hálózati kábel lecsatolásakor először a számítógépből húzza ki a kábelt, majd csak ezután a hálózati eszközből.**
- 
- 4. Húzzon ki minden hálózati kábelt a számítógépből. 5. Áramtalanítsa a számítógépet és az összes csatlakoztatott eszközt.
- 6. Zárja le a képernyőt, és egy egyenletes munkafelületen fordítsa a számítógépet fejjel lefelé.
- **FIGYELMEZTETÉS: Az alaplap sérülésének elkerülése érdekében távolítsa el a fő akkumulátort a számítógép szerelése előtt.**
- 
- 7. Távolítsa el a fő akkumulátort (lásd az <u>Akkumulátor</u> című fejezetet).<br>8. Fordítsa fejjel lefelé a számítógépet.
- 9. Nyissa fel a kijelzőt.
- 10. A bekapcsológomb megnyomásával földelje az alaplapot.
- **FIGYELMEZTETÉS: az elektromos áramütés elkerülése érdekében a kijelző felnyitása előtt mindig húzza ki a számítógép tápkábelét a dugaszolóaljzatból.**
- Λ FIGYELMEZTETES: mielőtt bármihez is hozzányúlna a számítógép belsejében, földelje le saját testét úgy, hogy megérint egy festetlen<br>fémfelületet, például a számítógép hátulján. A belső alkatrészek károsodásának elkerülése é
- 11. Távolítsa el az ExpressCard- és Smart Card-kártyákat a megfelelő bővítőhelyekből.<br>12. Távolítsa el a merevlemezt (lásd a <u>[Merevlemez](file:///C:/data/systems/lat13/hu/sm/TD_Audio_HDD.htm)</u> című fejezetet).

# <span id="page-34-2"></span>**Ajánlott eszközök**

A jelen dokumentumban szereplő eljárások a következő eszközöket igényelhetik:

- l Kis, lapos élű csavarhúzó
- l Nullás csillagcsavarhúzó
- l Egyes csillagcsavarhúzó l Kis műanyag pálca
- l A BIOS-frissítőprogram CD-je

# <span id="page-34-3"></span>**A számítógép kikapcsolása**

- **FIGYELMEZTETÉS: Az adatvesztés elkerülése érdekében a számítógép kikapcsolása előtt mentsen el és zárjon be minden megnyitott fájlt és lépjen ki minden programból.**
- 1. Állítsa le az operációs rendszert.
	- l **Windows Vista® esetén:**

Kattintson következőkre: Start<sup>i (</sup>, majd kattintson a Start menü jobb alsó sarkában lévő nyílra (lásd az ábrát), végül a Leállítás lehetőségre.

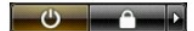

l **Windows® XP esetén:** 

Kattintson a **Start**® **Kikapcsolás**® **Kikapcsolás** parancsra.

Miután az operációs rendszer leállt, a számítógép kikapcsol.

2. Győződjön meg arról, hogy a számítógép és a csatlakoztatott eszközök ki vannak kapcsolva. Ha az operációs rendszer leállásakor a számítógép és a<br>Csatlakoztatott eszközök nem kapcsolódnak ki automatikusan, a bekapcsoló

# <span id="page-35-0"></span>**Miután befejezte a munkát a számítógép belsejében**

Miután mindent visszaszerelt, a számítógép bekapcsolása előtt csatlakoztassa a külső eszközöket, kártyákat és kábeleket.

**FIGYELMEZTETÉS: a számítógép sérülésének elkerülése végett csak az adott Dell modellhez tervezett akkumulátort használja. Ne használjon más Dell számítógéphez gyártott telepet.** 

1. Csatlakoztassa a külső eszközöket (portreplikátor, lapos akkumulátor, médiatalp stb.), és helyezze vissza a kártyákat (pl. az ExpressCard-kártyát).

**FIGYELMEZTETÉS: hálózati kábel csatlakoztatásakor a kábelt először a hálózati eszközbe, majd a számítógépbe dugja.**

- 
- 2. Csatlakoztassa a telefon- **és hálózati kábeleket a számítógéphez.**<br>3. Helyezze vissza az <u>[akkumulátort](file:///C:/data/systems/lat13/hu/sm/TD_Battery.htm)</u>.<br>4. **Csatlakoztassa számítógépet és a hozzá csatolt eszközöket az elektromos hálózatra.<br>5. Kapcsolja be a s**
-